# **Inovace metrologického postupu výrobku z polymerního materiálu**

Miroslav Elfmark

Bakalářská práce 2012

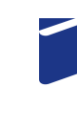

Univerzita Tomáše Bati ve Zlíně Fakulta technologická

Univerzita Tomáše Bati ve Zlíně Fakulta technologická Ústav výrobního inženýrství akademický rok: 2011/2012

# ZADÁNÍ BAKALÁŘSKÉ PRÁCE (PROJEKTU, UMĚLECKÉHO DÍLA, UMĚLECKÉHO VÝKONU)

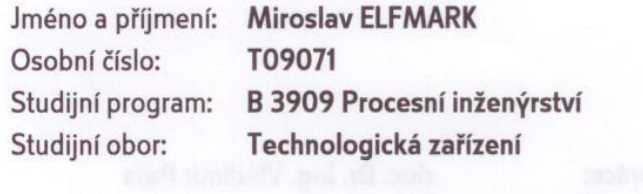

Téma práce:

Inovace metrologického postupu výrobku z polymerního materiálu

#### Zásady pro vypracování:

1. Popis 3D SMS se zaměřením a ohledem na výrobek 2. Popis základních typů základen a porovnat se základnou metrologickou

3. Potřebná matematika pro měření

4. Návrh modifikace přípravku

5. Systém uložení a upnutí během měření

6. Tvorba programu

7. Inovace - ekonomická návratnost

Rozsah bakalářské práce: Rozsah příloh: Forma zpracování bakalářské práce:

tištěná/elektronická

Seznam odborné literatury:

CHUDÝ, Vladimír a kol. Meranie technických veličín,1.vydání, Bratislava: STU, 1999. ISBN 80-227-1275-2

Vedoucí bakalářské práce:

Datum zadání bakalářské práce: Termín odevzdání bakalářské práce: doc. Dr. Ing. Vladimír Pata Ústav výrobního inženýrství 13. února 2012 25. května 2012

LS.

 $\odot$ 

Ve Zlíně dne 13. února 2012

doc. Ing. Roman Čermák, Ph.D. děkan

prof. Ing. Berenika Hausnerová, Ph.D. ředitel ústavu

#### Přijmení a jméno: Elfmark Miroslav

Obor: Technologická zařízení

# **PROHLÁŠENÍ**

#### Prohlašují, že

- beru na vědomí, že odevzdáním diplomové/bakalářské práce souhlasím se zveřejněním své práce podle zákona č. 111/1998 Sb. o vysokých školách a o změně a doplnění dalších zákonů (zákon o vysokých školách), ve znění pozdějších právních předpisů, bez ohledu na výsledek obhajoby<sup>11</sup>
- beru na vědomí, že diplomová/bakalářská práce bude uložena v elektronické podobě v univerzitním informačním systému dostupná k nahlédnutí, že jeden výtisk diplomové/bakalářské práce bude uložen na příslušném ústavu Fakulty technologické UTB ve Zlíně a jeden výtisk bude uložen u vedouciho práce,
- byl/a jsem seznámen/a s tím, že na moji diplomovou/bakalářskou práci se plně vztahuje zákon č. 121/2000 Sb. o právu autorském, o právech souvisejících s právem autorským a o změně některých zákonů (autorský zákon) ve znění pozdějších právních předpísů, zejm. § 35 odst. 3<sup>2</sup>:
- beru na vědomi, že podle § 60 3) odst. 1 autorského zákona má UTB ve Zlině právo na uzavření licenční smlouvy o užití školního díla v rozsahu § 12 odst. 4 autorského zákona;
- beru na vědomi, že podle § 60<sup>-3)</sup> odst. 2 a 3 mohu užít své dílo diplomovou/bakalářskou práci nebo poskytnout licenci k jejímu využití jen s předchozím písemným souhlasem Univerzity Tomáše Bati ve Zlině, která je oprávněna v takovém případě ode mne požadovat přiměřený přispěvek na úhradu nákladů, které byly Univerzitou Tomáše Bati ve Zlině na vytvoření díla vynaloženy (až do jejich skutečné výše);
- heru na vědomí, že pokud bylo k vypracování diplomové/hakalářské práce využito softwaru poskytnutého Univerzitou Tomáše Bati ve Zlíně nebo jinými subjekty pouze ke studijním a výzkumným účelům (tedy pouze k nekomerčnímu využití), nelze výsledky diplomové/bakalářské práce využit ke komerčním účelům,
- beru na vědomi, že pokud je výstupem diplomové/bakalářské práce jakýkoliv softwarový produkt, považují se za součást práce rovněž i zdrojové kódy, popř. soubory, ze kterých se projekt skládá. Neodevzdáni této součásti může být důvodem k neobhájení práce.

Ve Zlině 23 5.2012

prode capare

v zákon č. 111/1998 Sb. a vysokých škalách a a změně a dopinění dalších zákonů (zákon o vysokých škalách), ve znění pozdějších právních předpisů, § 47 zveřejňování závěrečných procí:

<sup>(1)</sup> Vysoká škola nevýdělečně zveřeyňuje disertační, diplomové, bakalářské a rigorázní práce, u kterých proběhla obhajoba, včetně posvdků npawestů a výsledku obkojaby prostřednímním databáze kvalifikořních procí, kterou spravuje. Způsah nuvějační starovi valiřní předpis wysoké školy.

(2) Disertační, diplomové, bokalářské a riporázní práce cdevzdané uchazečem k obhojobě musí být též nejméně pět pracovních dnů před konárům obhajaby zveřejněny k nahážení veřejnosti v místě určeném mitřním předpisem vysoké škaly nebo není-li tak určeno, v místě pracoviště vysoké škaly, kde se má konat obhajoba práce. Každý si může ze zveřejněné práce pořizovat na své náklady výpisy, opisy nebo commolennov.

(3) Plati, ie naevzdáním práce autor souhlosí se zveřejněním své práce podle tohoto zákona, hez chledu na výsledek obhojcoy.

<sup>75</sup> nákon č. 121/2000 Sb. o právu autorském, o právech souvisejících s právem autorským a o změně některých zákonů (autorský zákon) ve znění pozdějších právních předpisů, § 35 odst. 3:

(3) Do práva autorského toké nezasahuje škola nebo školské či vzdělávocí zařízení, užije-li nikoli za účelem přímého rebo nepřímého hospodářského nebo obchodního prospěchu k výuce nebo k vlastní potřebě dílo vytvořené žákem nebo studentem ke splnění školních nebo studijnich povinností vyplývajících z jeho právního vztahu ke škole nebo školskému či vzdělávacího zařízení (škalní dílo).

<sup>4</sup> zákon č. 121/2000 Sb. o právu autorském, o právech souvisejících s právem autorským a a změně některých zákonů lautorský zákon) ve znění pozdějších právních předpisů, 6 60 Školní dílo:

(1) Škola nebo školské či vrdělávací zařízení mají za obvyklých podmínek právo na uzavření licenční smlouvy o užití školního díla (§ 35 odst. 3). Odpírá li autor takového díla udělit svolení bez vážného důvodu, mohou se tyto osoby domáhat nahrazení chybějicího projevu jeho vůle u soudu. Ustanovení § 35 odst. 3 zůstává reaktičeno.

(2) Neel V sjednána jinak, může autor školního dílo své dílo užit či poskytnout jinámu licenci, není-li to v rozporu s oprávněnými zájmy školy nebo školského či vzdělávacího zařízení.

(3) Škola nebo školské či uzdělovací zařízení jsou oprávněny požudovat, oby jim autor škovního díla z výdělku jím dosaženého v souvišlosti s užtím díla či poskytnutím licence podle odstavce 2 přiměřeně přispěl na úhradu nákladů, které na vytvoření díla vynaložily, a to podle okolnosti až do jejich skutečné výše; přitom se přihlédne k výši výdělku dosaženého školou nebo školským či vydělávacím zařízením z užití školního díla podle odstavce 1.

# **ABSTRAKT**

Cílem této práce je zavedení nového metrologického postupu výrobku na třísouřadnicovém měřícím zařízení ve firmě Treboplast s.r.o. S tím souvisí modifikace měřícího přípravku a následná ekonomická návratnost. Teoretická část se zabývá popisem SMS. V praktické části je popsána problematika vyrovnání kusu na měřícím přípravku, měření samostatného výrobku, tvorba programu a vyhodnocení výsledků.

Klíčová slova: SMS, metrologie, statistika, modifikace

# **ABSTRACT**

Purpose of this subject matter is to introduce a new metrology method of a product by using a three dimensional measurement machine. By introducing this innovative modification of the measurement tool the expectation is to see a return in investment. The theory behind this process is based on description of CMM. In practical part is a description of the difficulties behind the calibration of the product on the jig, the measurement of the product itself, the coding of program and validation of said findings.

Keywords: CMM, metrology, statistics, modification

Poděkování:

Tímto bych chtěl poděkovat svému vedoucímu bakalářské práce panu doc. Dr. Ing. Vladimíru Patovi za jeho ochotu, cenné připomínky a rady. Dále děkuji své rodině za podporu a firmě Treboplast s.r.o. za poskytnutý materiál. Nástrojárně WIA s.r.o. za spolupráci při modifikaci přípravku.

Prohlašuji, že jsem na bakalářské práci pracoval samostatně a použitou literaturu jsem citoval. V případě publikace výsledků, je-li to uvedeno na základě licenční smlouvy, budu uveden jako spoluautor.

Ve Zlíně

.......................................................

Podpis studenta

# **OBSAH**

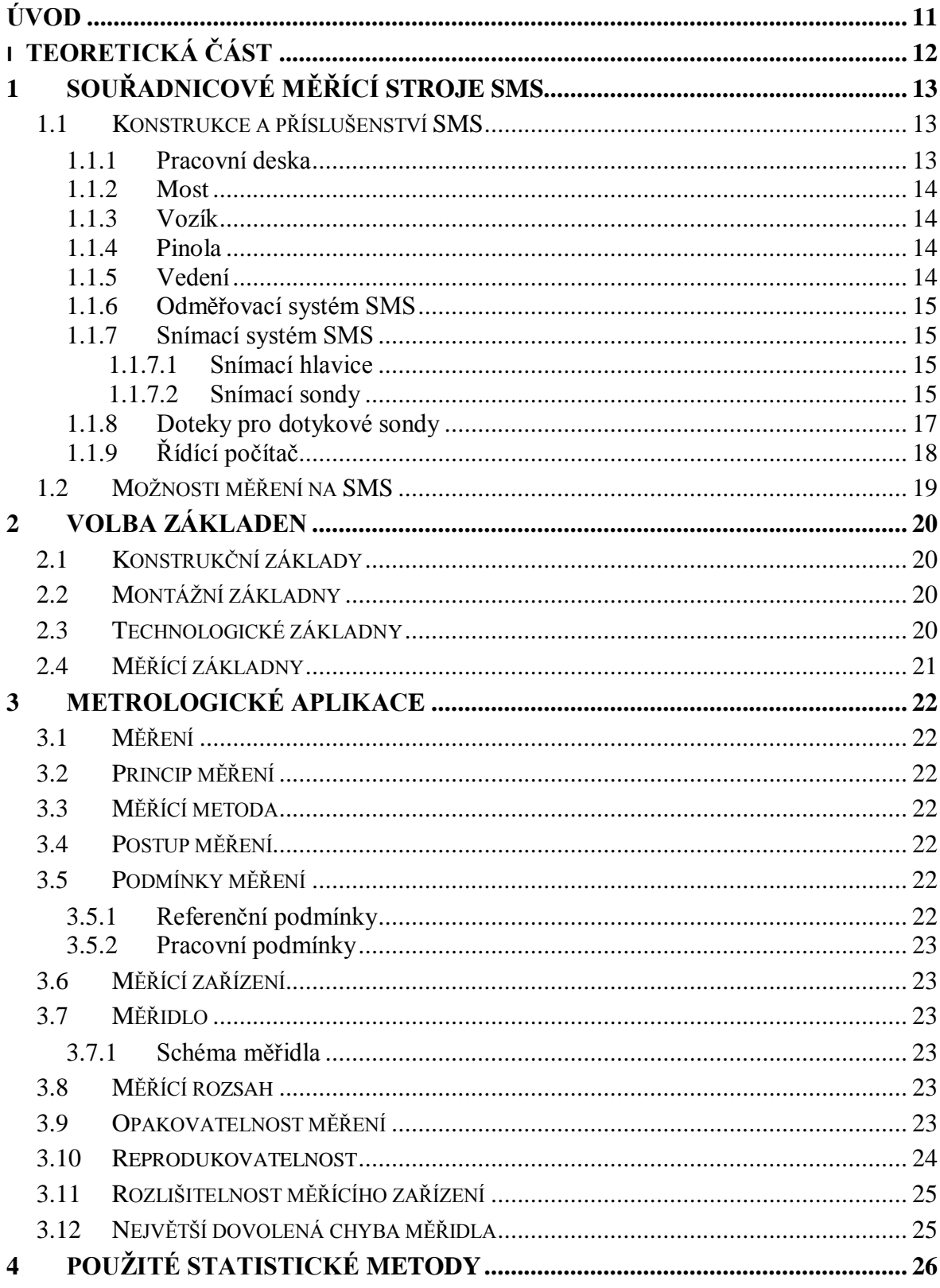

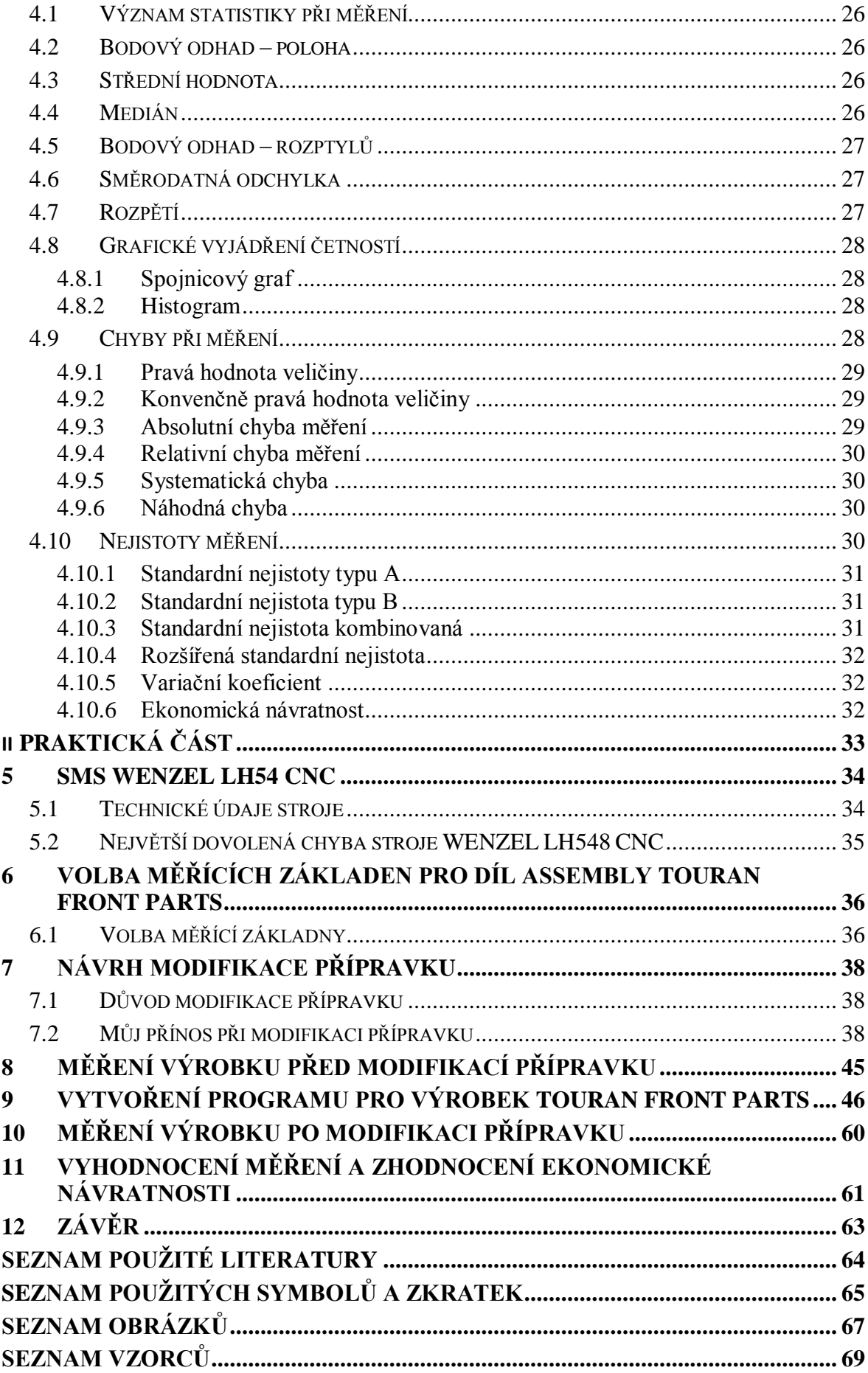

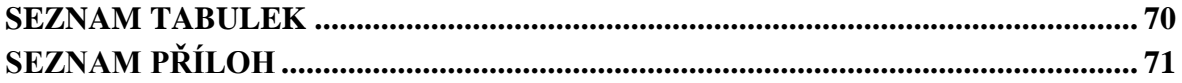

# <span id="page-10-0"></span>**ÚVOD**

Bakalářskou práci na téma "Inovace metrologického postupu výrobku z polymerního materiálu" jsem si zvolil z důvodu svého působení ve firmě Treboplast s.r.o. ve funkci metrologa a obsluhy 3D souřadnicového měřícího stroje a potřeby zefektivnění měřícího postupu na vstřikovaném výrobku Assembly TOURAN Front Parts.

Při zpracování tohoto tématu jsem využil znalosti, které jsem získal během svého studia na Univerzitě Tomáše Bati ve Zlíně.

V této práci se zaměřuji na analýzu úpravy měřícího přípravku, který byl použit v původním metrologickém postupu, kde docházelo k časovým ztrátám, obtížnosti upnutí měřeného výrobku na přípravku a možnosti chyby obsluhy při vyrovnávání dílu bez možnosti automatizace. Proto jsem navrhl úpravu měřícího přípravku tak, aby byla plně využita automatizace měřícího snímacího stroje. Dále jsem vytvořil nový měřící program, porovnal měřené hodnoty a také dobu měření dílu před úpravou přípravku a po úpravě přípravku. Také se zabývám investičními náklady na úpravu přípravku a ekonomickou návratností.

# <span id="page-11-0"></span>I. TEORETICKÁ ČÁST

# <span id="page-12-0"></span>**1 SOUŘADNICOVÉ MĚŘÍCÍ STROJE SMS**

Souřadnicové měřící stroje patří k významným zařízením v oblasti měření potřebné v několika odvětví průmyslu a zajišťují kvalitu výrobků a služby firmy. Na trhu existuje velké množství souřadnicových strojů, které se liší způsobem konstrukce provedení. V průmyslu je často využíván typ mostový, dále existují typy stojanové, portálové a výložníkové.

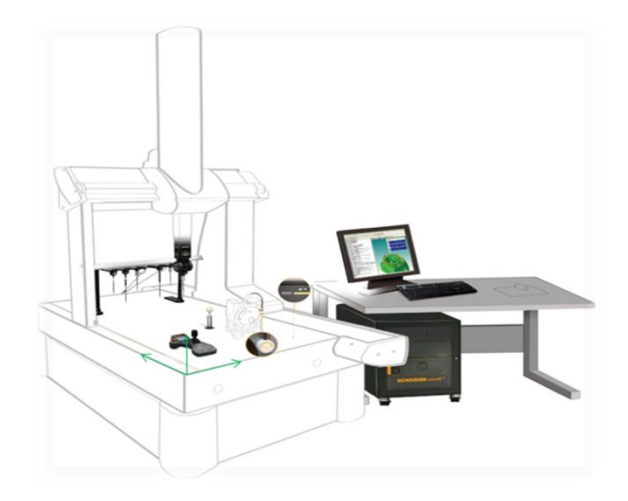

 Obr. 1 Systém souřadných měřících strojů [2] [Systém RENISHAW]

# <span id="page-12-1"></span>**1.1 Konstrukce a příslušenství SMS**

Souřadnicové stroje bývají vybaveny servopohony a transformačním zařízením, které umožňují pohyb v jednotlivých osách [X, Z, Y]. Tyto osy jsou omezeny měřícím rozsahem stroje, který můžeme chápat jako prostor, kam dosáhne měřící hlava stroje. Dále jsou popsány základní části SMS.

# <span id="page-12-2"></span>**1.1.1 Pracovní deska**

Používá se granitová deska, alternativně litinový odlitek. Pracovní deska je ustavena na čtyřech základních podpěrách. Tyto podpěry mohou mít aktivní uložení, které pomocí připojeného počítače eliminují vibrace z okolí. Na Horní plochu pracovní desky, která je broušená jsou vysoké nároky na rovinnost, kolmost. V pracovní ploše jsou otvory se závity. Pomocí těchto závitů, šroubů a upínek se připevňuje k pracovní ploše měřený kus.

#### <span id="page-13-0"></span>**1.1.2 Most**

Tvoří složené uzavřené konstrukce, jehož stojiny tvoří různé ocelové profily. Překlad mostu tvoří vedení příčných saní. **[1]** [1]

#### <span id="page-13-1"></span>**1.1.3 Vozík**

Deska s kalenými vodícími plochami. Uvnitř desky je vytvořen závěs pro uložení objímky pinoly nebo projektoru břitu, alternativně dotekové sondy. [1]

#### <span id="page-13-2"></span>**1.1.4 Pinola**

Litinová nebo duralová tyč profilu H. Vyvažování pinoly je mechanické, pomocí dvou souměrných závaží. [1]

#### <span id="page-13-3"></span>**1.1.5 Vedení**

Konstrukce pohyblivých částí souřadnicového měřícího stroje musí být provedena tak, aby se pohyblivé části mohly lehce posouvat s maximální přesností a bez trhavých pohybů i při minimálních rychlostech, které se vyskytují v koncových polohách anebo při velmi malé změně polohy. Pohyblivé části se ukládají na vedení s co nejmenším třením, s minimálním opotřebením a s maximální tuhostí celého zařízení. Z těchto důvodů se dnes již nepoužívá kluzných vedení. Jejich nevýhodou je veliká složitost provedení, což vede k prodražování souřadnicového měřícího stroje. Jsou zde také problémy se svodem oleje, jeho těsněním a odvodem tepla.

Vhodnější a častěji používané technické řešení uložení je vedení aerostatické s plynným třením. Přednost tohoto vedení spočívá v tom, že nejsou potíže s odváděním oleje (jako u kluzného vedení). Velikou výhodou je velmi nízké tření i při vyšších rychlostech. Nedostatkem je možné poškození vedení při porušení vrstvy vzduchu (výpadek dodávky tlakového vzduchu) a snížená odolnost proti korozi (v případě znečištění tlakového vzduchu). Tyto nevýhody se dají eliminovat vhodným stabilním zdrojem velice čistého tlakového vzduchu. Při použití několikanásobného systému filtrace a použití aktivních uhlíkových filtrů lze zaručit čistotu tlakového vzduchu minimálně z 99,9%. Dříve často používaným řešením je vedení valivé, které bývá na kuličkách nebo válečkách. Jejich výhodou je velmi malé tření, vysoká rovnoměrnost pohybů, která je u souřadnicového měřícího stroje jednou z podmínek pro přesná měření a vysoká tuhost. Přítomnost mazání na valivých vedeních nemá vliv na přesnost pohybů a zároveň výborně eliminuje vznik koroze. K nedostatkům valivých vedení patří složitost jejich přesného zhotovení. [1] [3]

#### <span id="page-14-0"></span>**1.1.6 Odměřovací systém SMS**

Tento systém umožňuje získat souřadnice snímaných bodů v kartézských (polárních) souřadnicích v analogovém nebo číslicovém tvaru. Požívají se magnetické lineární a rotační snímače, optické lineární snímače, [laserové interferometrické snímače,](http://www.renishaw.cz/cs/laserove-odmerovaci-systemy--6404) [Optické absolutní](http://www.renishaw.cz/cs/system-absolutniho-optickeho-linearniho-a-absolutniho-optickeho-rotacniho-uhloveho-snimace-resolute--10852)  [lineární a rotační snímače,](http://www.renishaw.cz/cs/system-absolutniho-optickeho-linearniho-a-absolutniho-optickeho-rotacniho-uhloveho-snimace-resolute--10852) [Optické inkrementální rotační \(úhlové\) snímače.](http://www.renishaw.cz/cs/opticke-uhlove-snimace--6434) [1]

#### <span id="page-14-1"></span>**1.1.7 Snímací systém SMS**

Skládá se z několika komponentů, které jsou elektricky propojeny a umožňují přenos měřeného signálu do řídícího systému k dalšímu zpracování.

#### <span id="page-14-2"></span>*1.1.7.1 Snímací hlavice*

Snímací hlavice umožňují upnutí měřících sond, kterými je realizováno měření. Hlavní vlastností je možnost natáčení sond v různých osách a aretace v různých polohách, čímž zrychlují, zpřesňují a usnadňují měření. Snímací hlavice můžou být mechanické či motorické. [2]

#### <span id="page-14-3"></span>*1.1.7.2 Snímací sondy*

Snímací sondy jsou přesné snímače souřadnicových měřících strojů pro rychlé a správné zjištění rozměrů a dat povrchů měřených dílů. [2]

-Spínací dotekové sondy: měří nespojité body a jsou ideální pro kontrolu známých geometrických vlastností. Jsou vhodné pro širokou škálu aplikací, materiálů a povrchů měřených dílů. Mezi spínací dotekové sondy patří kinematické - odporové sondy a tenzometrické sondy.

Mechanismus spínacích kinematických sond je založen na kinematickém uložení trojice přesných ocelových válečků ve třech dvojicích ocelových kuliček. Styk válečků s kuličkami zabezpečuje centrální tlačná pružina. Toto uložení poskytuje celkem 6 stykových bodů, které zaznamenávají polohu kuličky dotyku a je zajištěna opakovatelnost spínání nebo rozpínání sondy. Tento mechanismus umožňuje vychýlení dotyku sondy při kontaktu s měřeným dílcem, pružina vrací mechanismus do výchozí klidové polohy poté, kdy příčina vychýlení pomine.

Kontaktní elementy jsou vyrobeny z karbidu wolframu. Kontakty jsou navzájem elektricky propojeny. Změna odporu tohoto elektrického obvodu je vyhodnocena jako kolize dotyku s měřeným dílem a z odměřovacího systému stroje jsou odečteny a zaznamenány souřadnice v osách.

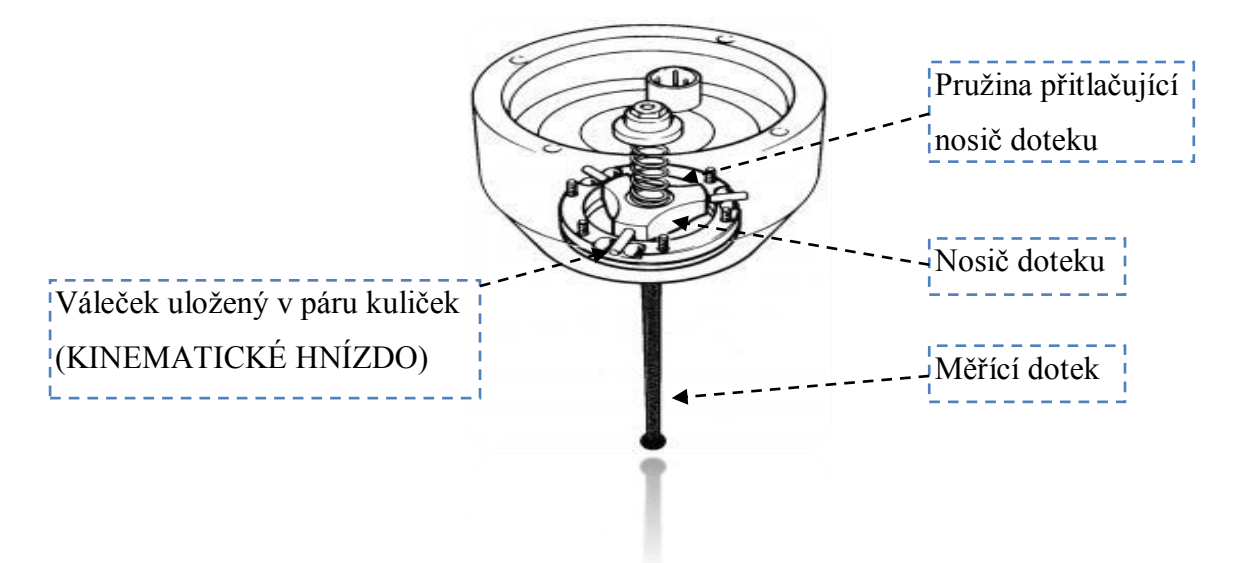

Obr. 2 Konstrukce spínacího mechanismu kinematické sondy [2]

Existuje celá řada faktorů, které ovlivňují přesnost měření kinematických sond. Jejich součet se označuje jako tzv. Pre-Travel variation (PVT). Jde o chybu měření vzniklou zpožděním mezi okamžikem kolize kuličky dotyku sondy s měřeným dílem a okamžikem, kdy jsou zaznamenány souřadnice z odměřovacích pravítek SMS. Toto zpoždění je ovlivněno tuhostí dotyku, tuhostí tlačné pružiny, délkou dotyku, tvarem měřeného dílce, rychlostí posuvu atd. Pravidelné kalibrace sondy, které provádí operátor CNC stroje, eliminují tuto PTV chybu na minimum.

Se zvyšujícími se nároky na přesnost měření a eliminaci PTV byly vyvinuty společností Renishaw v polovině 90. let snímací mechanismus založený na principu tenzometrů. Tyto sondy využívají nadále kinematického mechanismu pro zabezpečení polohy dotyku, avšak pro detekci kolize dotyku s měřeným dílem se využívají tenzometrické křemíkové můstky. Můstky detekují i velmi malé mechanické síly, které vznikají ve spínacím mechanismu sondy a elektricky generují spínací signál. Spínací síla tenzometrické sondy je mnohonásobně nižší než u sondy kinematické.

Tyto sondy umožňují kalibrovat sondu rychle v několika směrech a poté provádět vysoce přesné a opakovatelné měření v libovolném směru. Životnost spínacího mechanismu je navíc až deset krát delší než u kinematických sond. [2] [3]

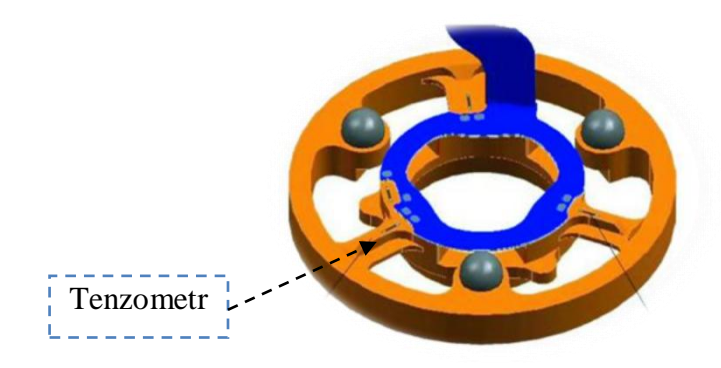

Obr. 3 Konstrukce tenzometrické spínací sondy [2]

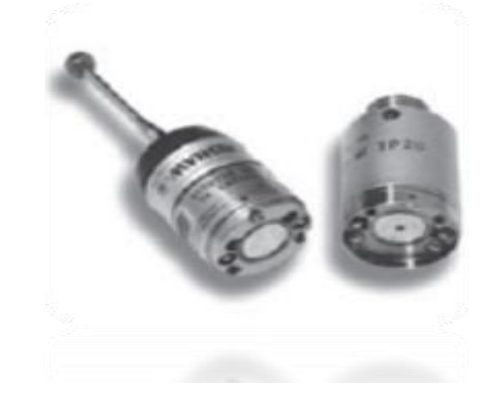

Obr. 4 Tenzometrická spínací sonda TP 20 Renishaw [2]

Skládá se ze dvou částí: tělesa sondy a oddělitelného spínacího modulu, který obsahuje kinematický spínací mechanismus a nese montážní skupinu doteku. Těleso sondy má standardní připojovací závit M8, který umožňuje přímou montáž na všechny souřadnicové stroje s měřící hlavou.

Výměnný snímací modul je spojen s tělesem sondy vysoko-opakovatelným magnetickým spojením. To umožňuje výměnu modulů bez potřeby doteku, což přináší výraznou časovou úsporu.

### <span id="page-16-0"></span>**1.1.8 Doteky pro dotykové sondy**

Dotek je součást měřícího systému, který zprostředkovává kontakt mezi součástí a sondou a způsobuje sepnutí mechanismu sondy.

Signál, který je přitom generován, umožňuje zaznamenání souřadnic sejmutého bodu. Typ a rozměr požitého doteku závisí na snímaném prvku.

Důležitými vlastnostmi jsou maximální tuhost doteku a dokonalá kruhovitost hrotu.

Materiál kuličky: Rubín – jeden z nejtvrdších materiálů. Odolává proti mechanickému poškození. Další materiály, které jsou využity, jsou nitrid křemíku a Oxid zirkoničitý.

Materiál dříku: Pro výrobu dříku je vyžita ocel, karbid wolframu, keramika, uhlíková vlákna.

Existuje několik druhů doteků, lišících se dle konstrukce a vhodnosti pro dané aplikace.

Jedná se zejména o doteky přímé, hvězdicové, bodové a další. [2] [3]

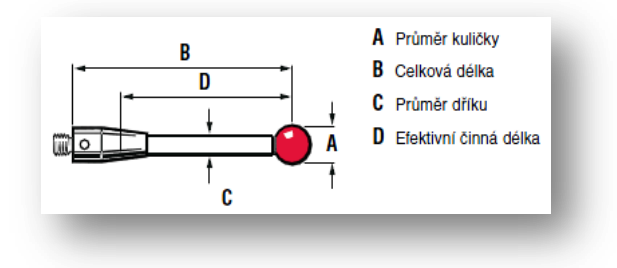

Obr. 5 Parametry doteku [2]

### <span id="page-17-0"></span>**1.1.9 Řídící počítač**

Počítače jsou nedílnou součástí SMS. Programové vybavení počítače použitého ve spojení se SMS je souborem universálních a speciálních programů. Každý výrobce SMS používá svůj vlastní systém. V posledních letech se snaží výrobce programů ke zjednodušení programování, tak aby nebyly velké nároky na znalosti obsluhy SMS při současném rozšíření možností měření.

SMS bez počítače je skoro bezcenný. Uživatel se především zabývá sestavováním uživatelských programů a jejich odladěním. Program uživatel sestavuje podle výkresu součásti. S výkonností počítačů roste i výkonnost programového vybavení. Např. se zvyšuje počet bodů použitých k měření určitého geometrického tvaru, aplikují se náročná statistická vyhodnocení nebo se mohou zavádět zpětné vazby na výrobní proces.

Obslužné programové vybavení umožňuje automatizované ukládání výsledků měření, vyhledávání a třídění dat, tisk protokolů. Výstupní protokoly mohou být v elektronické, nebo papírové podobě.

Standardní programové vybavení umožňuje řešit následující metrologické úkoly:

-prostorová transformace souřadnic

- výběr tří pracovních rovin

- měření bodu, souboru bodů, bodu souměrnosti, přímky, průsečíků přímek, kružnice, koule, roztečné kružnice otvorů – volba počátku (hlavních a vedlejších)

- kalibrace doteků

- příprava partprogramů, volba tolerancí, automatický zápis partprogramů a jejich opakování

- převod mm / palce bez ztráty reference, volba pravoúhlého či polárního souřadného systému

- kompenzace Ø doteku

[1]

## <span id="page-18-0"></span>**1.2 Možnosti měření na SMS**

Základním krokem SMS je určení polohy snímaného bodu v souřadnicové soustavě měřícího stroje (stanovení souřadnic bodu). Tento základní krok je východiskem pro určení vzájemné polohy sledovaných geometrických prvků, které tvoří povrch součástí.

Na základě polohy vybraných bodů se určují průsečíky osy symetrie, vzdálenosti, tvary a vzájemná poloha např. souřadnice bodu v rovině nebo v prostoru, střed úsečky v rovině, polární souřadnice bodu, vzdálenost (rozteč) dvou bodů v obecné poloze v rovině, průsečík dvou přímek v rovině, poloha pootočené souřadnicové soustavy, poloha posunuté souřadnicové soustavy v rovině, obecná poloha roviny dané třemi body, průsečíky dvou přímek s rovinou, poloha středu kružnice dané třemi body, průsečíky úsečky s kružnicí a průsečíky dvou kružnic, šířka drážky, poloha ideální hrany obrobku se sražením, úhel dvou ploch, střed a šířka šikmé drážky, symetrála a úhel úkosové drážky, symetrála a úhel úkosové drážky, úhel klínu, úchylky kruhovitosti, střed kulové lochy, souřadnice středu kružnice, která prochází středy tří kružnic, souřadnice středu čtyř symetricky rozložených děr, dělení (rozteče), poloha válcových čepů, tvarový obrys ve vodorovné rovině, tvarový obrys ve svislé rovině, tvar kotoučové vačky, tvar bubnové vačky, prostorový tvar.

# <span id="page-19-0"></span>**2 VOLBA ZÁKLADEN**

Základnou nazýváme plochu, osu, přímku, bod, z nichž vycházíme při stanovování rozměrových a funkčních ( polohových ) vztahů ostatních rozměrů ploch nebo jejich os (bodů). jak u jednotlivých součástí, tak i u skupin součástí např. montážních celků strojírenských výrobků. Předepsanou přesnost rozměrů vzájemné polohy lze dosáhnout pouze správnou volbou základen. Z hlediska použití se dělí základny na:

# <span id="page-19-1"></span>**2.1 Konstrukční základy**

Jsou plochy nebo osy, určující polohu dílce k ostatním dílcům při jeho funkci ve výrobku. Např. přesnost vzájemné polohy šnekového soukolí je určena polohou os šneku a šnekového kola a tyto osy tvoří společně konstrukční základny.

# <span id="page-19-2"></span>**2.2 Montážní základny**

Jsou plochy, kterými se dílec spojuje s dalšími dílci sestavy a které určují jeho polohu ve smontovaném stavu; např. montážní základna šnekového kola je díra, na které je kolo nasazeno na hřídel.

# <span id="page-19-3"></span>**2.3 Technologické základny**

Jsou plochy určující polohu dílce při jeho ustanovení na obráběcím stroji nebo v přípravku.

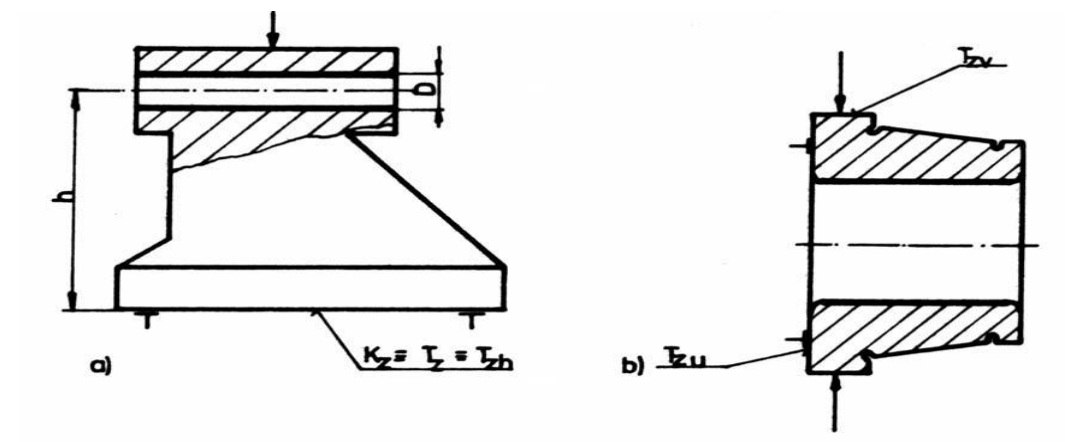

 Obr. 6 Technologické základny při obrábění a) tělesa koníků (obrábění díry pro pinolu), b) nákružku kuželíkového ložiska [7]

# <span id="page-20-0"></span>**2.4 Měřící základny**

Jsou plochy, od kterých se měří rozměry. Pro volbu základen obecně platí zásady:

- při obrábění je vhodné volit hlavní základny za technologické
- používat měřící základny za ustavovací
- k dosažení velké přesnosti se doporučuje zachovávat jednotnost základen, tj. provádět všechny operace na součásti od jedněch základen, v optimálním případě obrobit součást při jednom upnutí (v případě, že to charakter součásti dovoluje, např. kroužek valivého ložiska)

[6] [7]

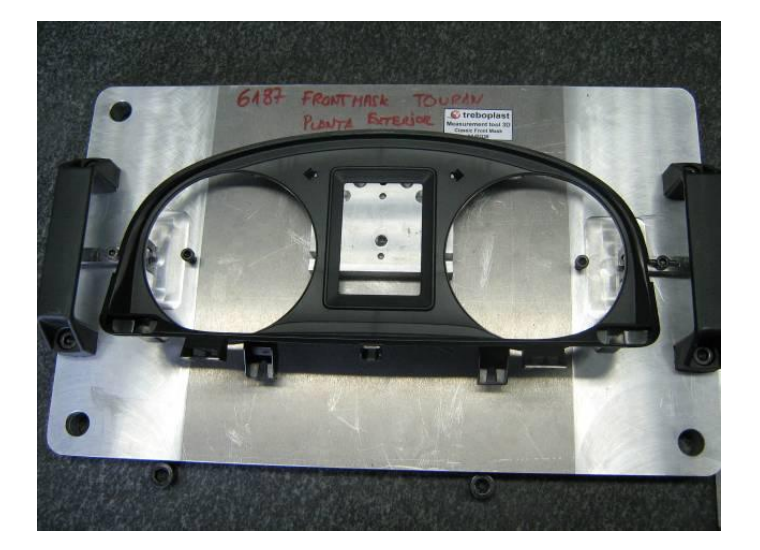

 Obr. 7 Touran Front mask : Měřící základny jsou stanoveny na výrobku formou RPS systému

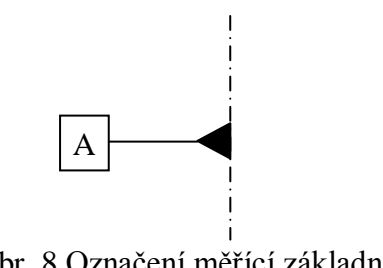

Obr. 8 Označení měřící základny

# <span id="page-21-0"></span>**3 METROLOGICKÉ APLIKACE**

Metrologie je věda, která se zabývá kontrolou a měřením.

Kontrola a měření je rozsáhlá disciplína, která zasahuje do téměř všech oblastí života. Mimo strojírenství, se musí správně měřit ve sportu, lékařství, stavebnictví, dopravě, obchodě a v mnoha dalších oborech. Základní podmínky správného měření platí pro všechny obory společně.

Prvním předpokladem je znalost a respektování všech zákonů a vyhlášek, které jsou v České republice pro oblast metrologie vydávány Ministerstvem průmyslu a obchodu.

# <span id="page-21-1"></span>**3.1 Měření**

Měřením je soubor činností spojených s určením hodnoty dané veličiny. Určením hodnoty dané veličiny se rozumí charakteristika dané veličiny pomocí čísla. Toto přiřazení číselné hodnoty se provádí pomocí měřícího zařízení, jehož konstrukce je založena na zvoleném principu měření.

# <span id="page-21-2"></span>**3.2 Princip měření**

Je fyzikální jev, nebo souhrn fyzikálních jevů, na kterých je měření založeno. (Např. Doppleruv jev pro měření rychlosti).

# <span id="page-21-3"></span>**3.3 Měřící metoda**

Je obecný popis praktických a teoretických operací použitých při provádění měření podle daného principu, obvykle je způsob porovnání používaný při měření.

# <span id="page-21-4"></span>**3.4 Postup měření**

Je sled úkonů nutných k provedení měření.

[4] [9]

### <span id="page-21-5"></span>**3.5 Podmínky měření**

#### <span id="page-21-6"></span>**3.5.1 Referenční podmínky**

Jsou předepsány pro funkční přezkoušení přístroje, kalibraci a cejchování nebo pro zajištění vzájemné srovnatelnosti výsledků měření.

#### <span id="page-22-0"></span>**3.5.2 Pracovní podmínky**

Jsou předepsány pro použití daného měřícího zařízení a jejich dodržení zaručuje, že specifiované metrologické charakteristiky použitého měřícího zařízení se nacházejí v rozsahu daných mezních hodnot.

# <span id="page-22-1"></span>**3.6 Měřící zařízení**

Představují všechna měřidla, etanoly, referenční materiály, příslušenství a instrukce, které jsou nutné pro realizaci měření.

# <span id="page-22-2"></span>**3.7 Měřidlo**

Je označení pro přístroj nebo pomůcka pro měření.

#### <span id="page-22-3"></span>**3.7.1 Schéma měřidla**

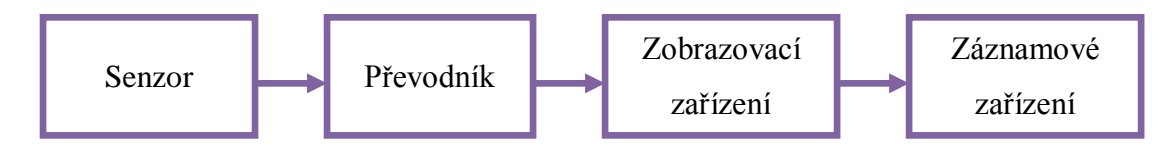

Obr. 9 Princip měřícího zařízení [4]

#### <span id="page-22-4"></span>**3.8 Měřící rozsah**

Je rozsah hodnot měřené veličiny, pro které údaje měřidla, získané za stanovených podmínek používání při jediném měření, nesmí být zatíženy větší chybou, než je dovolena chyba. Měřící rozsah se většinou kryje s rozsahem stupnice nebo jej může tvořit jen část stupnice. Měří rozsah je omezen horní mezi a dolní mezi měřícího rozsahu.

[4] [9]

### <span id="page-22-5"></span>**3.9 Opakovatelnost měření**

Je těsnost shody mezi výsledky po sobě následujících měření téže veličiny, provedených za stejných podmínek měření.

Podmínky opakovatelnosti: tentýž postup měření, tentýž pozorovatel, tentýž měřící přístroj, totéž místo, opakování v průběhu krátké časové periody.

Opakovatelnost může být kvantitativně vyjádřena charakteristikami rozptylu výsledku, např. směrodatnou odchylkou.

Zdrojem opakovatelnosti bývá obvykle měřidlo a variabilita polohy měřeného objektu v měřidle.

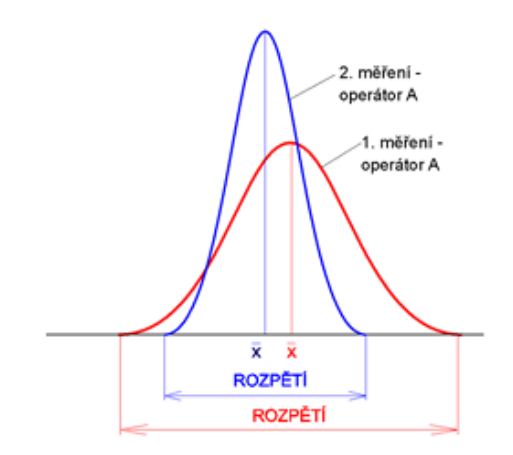

Obr. 10 Opakovatelnost [8]

# <span id="page-23-0"></span>**3.10 Reprodukovatelnost**

Je těsnost shody mezi výsledky měření téže veličiny provedenými za změněných podmínek měření.

Mezi tyto podmínky měření můžeme zahrnout:

Princip měření, metodu měření, pozorovatele, měřící přístroj, referenční etalon, místo podmínky.

$$
[4][9]
$$

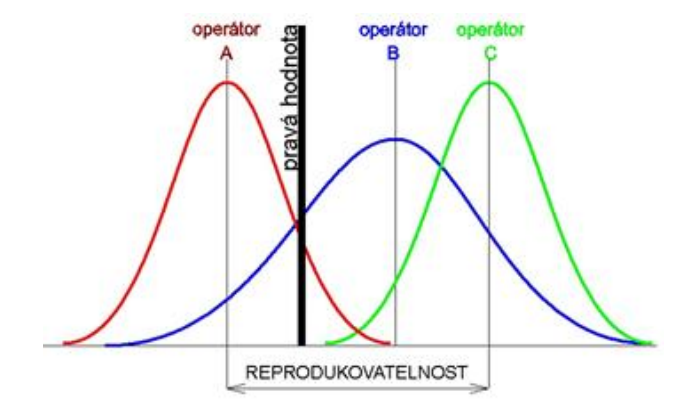

Obr. 11 Reprodukovatelnost [8]

# <span id="page-24-0"></span>**3.11 Rozlišitelnost měřícího zařízení**

Je to kvantitativní vyjádření způsobilosti indikačního zařízení rozlišit velmi blízké hodnoty indikované veličiny. Rozlišitelnost je interpretovaná například jako hodnota jednoho dílku stupnice analogových měřidel a hodnota jednoho digitu u digitálních měřidel.

# <span id="page-24-1"></span>**3.12 Největší dovolená chyba měřidla**

Jedná se o extrémní hodnotu chyby daného měřidla, povolenou specifikacemi, normou a je garantována výrobcem.

Největší dovolená chyba délkových měřidel závisí zpravidla na absolutní hodnotě délky

$$
\varphi = \pm (A + B.L) \le C \tag{1.1}
$$

- φ největší dovolená chyba měřidla [μm]
- L hodnota měřené veličiny v mm, nebo v m
- A konstanta zahrnující vliv náhodných chyb
- B konstanta zahrnující vliv systematických chyb
- C horní hranice chyby φ

[4] [9]

# <span id="page-25-0"></span>**4 POUŽITÉ STATISTICKÉ METODY**

Obor zabývající se zkoumáním a kvalitativní charakteristikou hromadných jevů.

Poznání pravidelnosti, souvislostí a vývojových tendencí hromadných jevů.

V metrologii ji můžeme chápat jako metodu, která umožňuje oddělit náhodné a zákonité jevy ve zkoumaných datech, a dává podklady pro výpočet pravděpodobností.

### <span id="page-25-1"></span>**4.1 Význam statistiky při měření**

Umožňuje zpracovávat naměřené hodnoty pro popis pomocí metrologických pojmů.

Dává podklady pro odhad chyb měření, stanovení nejistot měřidel, pomáhá oddělit systematické náhodné vlivy.

Dává pravděpodobnostní meze pro výsledek měření a přináší informace o procesu měření.

# <span id="page-25-2"></span>**4.2 Bodový odhad – poloha**

## <span id="page-25-3"></span>**4.3 Střední hodnota**

Je rovnovážným bodem, kolem kterého všechny naměřené hodnoty kolísají.

$$
\bar{x} = \frac{1}{n} \sum_{i=1}^{n} x_i
$$
\n(1.2)

*x* – střední hodnota [mm]

n – počet měření

x<sup>i</sup> – naměřená hodnota

Střední hodnota je vhodnou charakteristikou polohy pro normální rozdělení a velký výběr.

# <span id="page-25-4"></span>**4.4 Medián**

Je prostřední hodnota se z uspořádaného (podle velikostí) statistického výběru stanoví:<br>  $\widetilde{\mathcal{X}}$ 

*x*

Medián se hodí jako charakteristika polohy pro Normální málo četná rozdělení. [4] [9]

# <span id="page-26-0"></span>**4.5 Bodový odhad – rozptylů**

$$
s^{2}(x_{i}) = \frac{\sum_{i=1}^{n} (x_{i} - \overline{x})^{2}}{n-1}
$$
 (1.3)

 $s^2$  – rozptyl [mm]

n – počet měření

x<sup>i</sup> – naměřená hodnota

*x* – střední hodnota

## <span id="page-26-1"></span>**4.6 Směrodatná odchylka**

Směrodatná odchylka je užitečnou charakteristikou především u Normálního rozdělení, kde počet násobků se směrem od střední hodnoty dává tabelovanou pravděpodobnost.

Pokud se jedná o statistický soubor, bude před sumou ve jmenovateli počet jednotek *n*.

$$
s = \sqrt{\frac{1}{n-1} \sum_{i=1}^{n} (x_i - x)^2}
$$
 (1.4)

s – směrodatná odchylka

n – počet měření

x<sup>i</sup> – naměřená hodnota

*x* – střední hodnota

#### <span id="page-26-2"></span>**4.7 Rozpětí**

Rozpětí je vhodné pro charakteristiku rozptýlení málo četných výběrů ( n≤10 )

$$
R = x_{\text{max}} - x_{\text{min}} \tag{1.5}
$$

R – rozpětí [mm]

xmax – maximální naměřená hodnota

 $x_{min}$  – minimální naměřená hodnota [4] [5]

# <span id="page-27-0"></span>**4.8 Grafické vyjádření četností**

# <span id="page-27-1"></span>**4.8.1 Spojnicový graf**

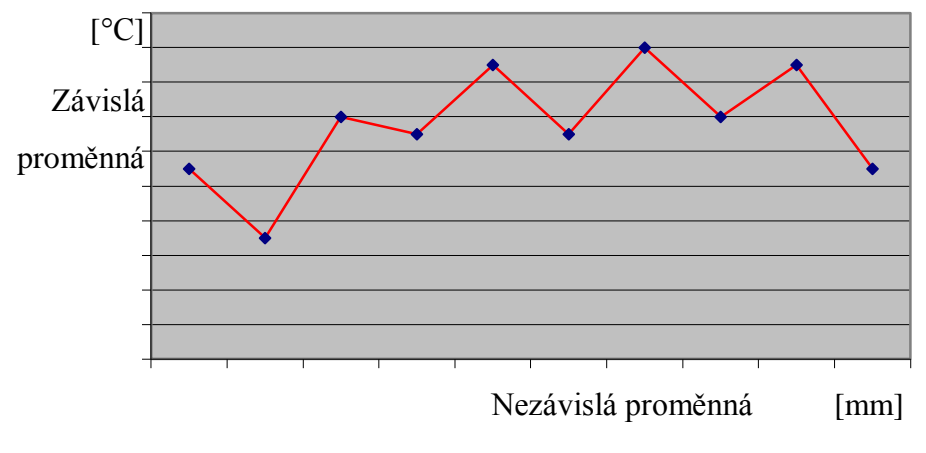

Obr. 12 Spojnicový graf

#### <span id="page-27-2"></span>**4.8.2 Histogram**

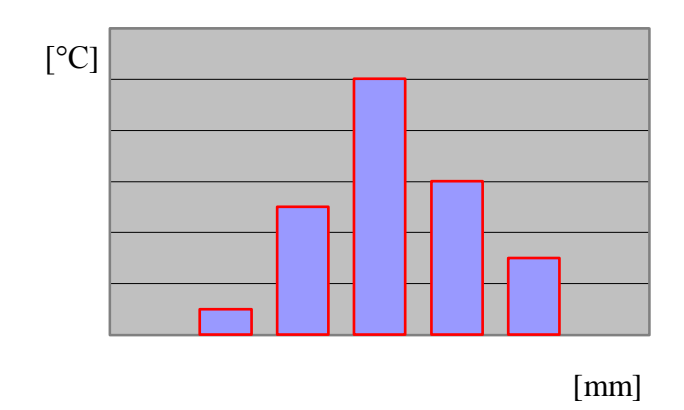

Obr. 13 Histogram

# <span id="page-27-3"></span>**4.9 Chyby při měření**

Chceme-li zjistit hodnotu určité veličiny, provedeme příslušné měření, ke kterému použijeme měřící nebo kontrolní prostředky. Měření neprobíhá nikdy zcela dokonale, proto se nepodaří určit skutečnou hodnotu měřené veličiny zcela přesně. Opakujeme-li měření této veličiny, pak zjišťujeme, že naměřené hodnoty se navzájem liší. Rozdíl, který vzniká při měření mezi skutečnou hodnotou dané veličiny a naměřenou se nazývá chyba měření.

#### <span id="page-28-0"></span>**4.9.1 Pravá hodnota veličiny**

Je hodnota, která byla získána naprosto přesným měřením. Pravé hodnoty jsou neurčitého charakteru – nelze je určit. Stanovení pravé hodnoty veličiny je v mnoha případech velice nákladné a zdlouhavé a většinou není technicky nebo ekonomicky odůvodněné. [5]

#### <span id="page-28-1"></span>**4.9.2 Konvenčně pravá hodnota veličiny**

Je hodnota, která je přisuzována blíže určené veličině a přijata, někdy konvencí jako hodnota, jejíž nejistota je vyhovující pro daný účel. (Získá se např. měřením měřidlem s 10x vyšší rozlišitelností. Konvenčně pravá hodnota představuje technicky a ekonomicky odůvodnitelnou mez.

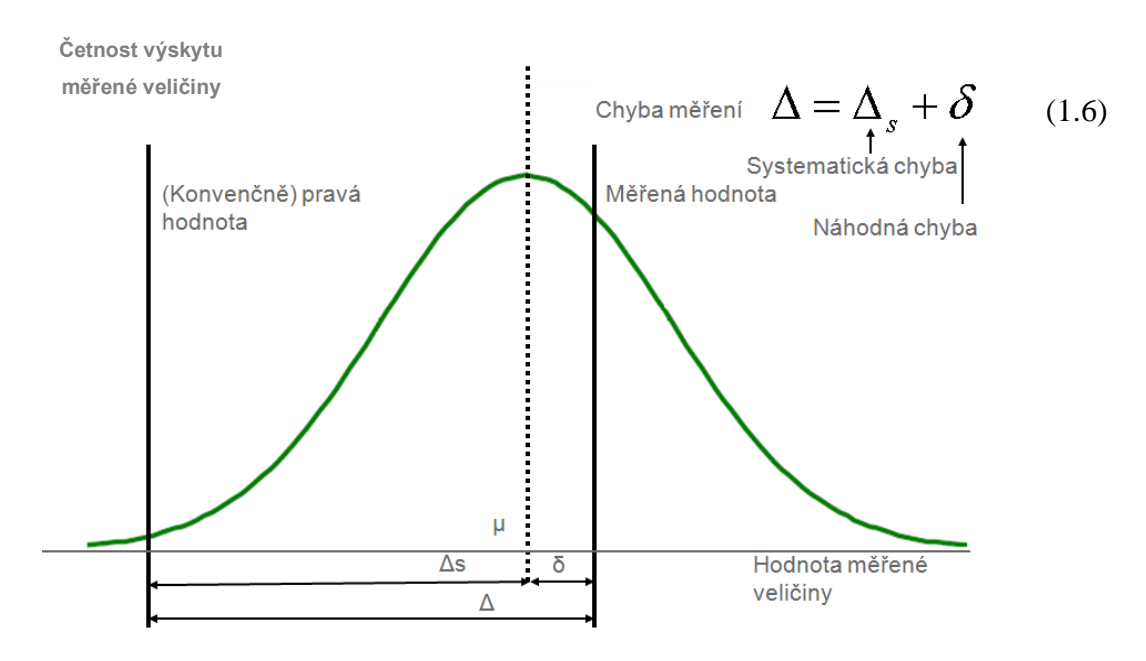

Obr. 14 Grafické vyjádření chyby měření [4]

Δ – chyba měření

 $\Delta$ <sub>s</sub> – systematická chyba

 $\delta$  – náhodná chyba [4] [5]

#### <span id="page-28-2"></span>**4.9.3 Absolutní chyba měření**

Je rozdíl mezi výsledkem měření a konvenčně pravou hodnotou měřené veličiny.

$$
\Delta = x_m - x_p \tag{1.7}
$$

- x<sup>m</sup> změřená hodnota měřené veličiny
- $x_p$  (konvenčně) pravá hodnota změřené veličiny [4] [9] [9]

#### <span id="page-29-0"></span>**4.9.4 Relativní chyba měření**

Je podíl chyby měření (absolutní) a pravé hodnoty měřené veličiny.

$$
\Delta_r = \frac{x_m - x_p}{x_p} \tag{1.8}
$$

xm - změřená hodnota měřené veličiny

x<sup>p</sup> - (konvenčně) pravá hodnota změřené veličiny

 $\Delta$ <sub>s</sub> – relativní chyba měření

#### <span id="page-29-1"></span>**4.9.5 Systematická chyba**

Je rozdíl mezi střední hodnotou, která by vznikla z nekonečného počtu měření veličiny, uskutečněných za podmínek opakovatelnosti, a (konvenčně) pravé hodnoty měřené veličiny. Systematické chyby zkreslují výsledek a jsou dány: metodou měření (chyba metody), kvalitou přístrojů (přístrojová chyba) kvalitou prováděných chyb.

Systematické chyby se projeví při porovnání daného měření s měřením provedeným jinou metodou, jinými přístroji, nebo jinými osobami. Tato chyba se odstraní odpovídající korekcí.

#### <span id="page-29-2"></span>**4.9.6 Náhodná chyba**

Je výsledek měření mínus střední hodnota, která by vznikla z nekonečného počtu měření téže veličiny, uskutečnění za podmínek opakovatelnosti.

Náhodná chyba je chyba měnící se náhodným způsobem při opakovaných měřeních téže veličiny za týchž podmínek. Nelze ji korigovat. Lze ji zmenšovat opakovaným měřením.

[4][9]

#### <span id="page-29-3"></span>**4.10 Nejistoty měření**

Je parametr přidružený k výsledku měření, který charakterizuje rozptyl hodnot, které by mohly být důvodně přisuzovány k měřené veličině.

Vyjádření výsledků je úplné pouze tehdy, pokud obsahuje jak vlastní hodnotu měřené veličiny tak i nejistotu měření patřící k této hodnotě. [5] [4]

#### <span id="page-30-0"></span>**4.10.1 Standardní nejistoty typu A**

Je způsobena náhodnými vlivy, jejichž příčiny se považují za všeobecně neznámé.

Stanovují se z opakovaných měření stejné hodnoty měřené veličiny za stejných podmínek. Tyto nejistoty se se stoupajícím počtem zmenšují.

$$
u_A = k_{uA} \sqrt{\frac{s^2}{n}}
$$
 (1.9)

U<sup>A</sup> - Standardní nejistota typu A

 $k<sub>uA</sub>$  – koeficient rozšíření

- s směrodatná odchylka
- n počet měření

#### <span id="page-30-1"></span>**4.10.2 Standardní nejistota typu B**

Tato nejistota je stanovena na základě znalostí a zkušeností s předpokládanými vlivy na měření. Nejistota typu B nezávisí na počtu měření a stanovuje se jiným způsobem než statistickým vyhodnocením série pozorování.

$$
u_B = \sqrt{\sum_{i=1..n} u_{Bi}^2}
$$
 (1.10)

- $u_B$  Standardní nejistota typu B [mm]
- $u_{\text{Bi}}$  Podíly standardní nejistoty typu B

#### <span id="page-30-2"></span>**4.10.3 Standardní nejistota kombinovaná**

Kombinovanou nejistotu získáme sloučením standardní nejistoty A a standardní nejistoty typu B

$$
u_c = \sqrt{u^2 + u^2} \tag{1.11}
$$

u<sup>c</sup> – Standardní nejistota kombinovaná [mm]

- u<sup>A</sup> Standardní nejistota typu A
- $u_B$  Standardní nejistota typu B

#### <span id="page-31-0"></span>**4.10.4 Rozšířená standardní nejistota**

S rozšířenou standardní nejistotou je nutné uvést koeficient rozšíření *kr.* 

$$
U = k_r u_c \tag{1.12}
$$

- U Rozšířená standardní nejistota [mm]
- k<sup>r</sup> Koeficient rozšíření
- u<sup>c</sup> Standardní nejistota kombinovaná

Tato nejistota se zavádí v případě, kdy je potřebné zajistit ještě větší pravděpodobnost správného výsledku měření. [4] [9]

#### <span id="page-31-1"></span>**4.10.5 Variační koeficient**

Je definován jako podíl směrodatné odchylky se střední hodnotou a vyjadřuje průměrnou proměnlivost například měřeného znaku.

$$
V = \frac{s}{x}100\%
$$
 (1.13)

- V Variační koeficient
- s směrodatná odchylka

 $x - \text{střední hodnota}$  [9]

# <span id="page-31-2"></span>**4.10.6 Ekonomická návratnost**

Výstupem ekonomického hodnocení je návratnost investice v čase.

(1.14)

Investiční náklady  $Návratnost = \frac{mvstcm}{rozdîl nákladů měření před a po úpravě přípravku za jeden rok$ 

# <span id="page-32-0"></span>**II. PRAKTICKÁ ČÁST**

# <span id="page-33-0"></span>**5 SMS WENZEL LH54 CNC**

### <span id="page-33-1"></span>**5.1 Technické údaje stroje**

Tříosý SMS je konstruován portálovou metodou. Jeho hlavní části jsou základní deska, přívod stlačeného vzduchu, senzorový systém s dotykem, 3 osy stroje (navzájem kolmé). Jednotlivé osy se skládají z pohonu os, vedení os, lineárního odměřování, koncových spínačů a vyvažovacích pístnic (pouze v ose Z). Tento SMS obsahuje WPC 3- 4-osý řídící kontrolér, určený pro řízení celého systému vyráběný firmou WENZEL PRÄZISION. Všechny osy měřícího stroje mohou být ovládány manuálně za pomoci ovládacího zařízení HT 100, který je také zapojen do kontroléru WPC2020. Software Metrosoft 3.70 je nezbytnou součástí systému. Konkrétní použité části a informace o stroji viz níže.

Snímací hlava: PH 10M N-2W2564 RENISHAW

Snímací systém: TP 200 N-3G7217 RENISHAW

Snímací modul: Standard force N- 3E2849 RENISHAW

Rozměry: 500 x 1000 x 400 (X x Y x Z)

Rozlišitelnost: 0,1 μm

Kalibrační koule: N- 3E2849 RENISHAW

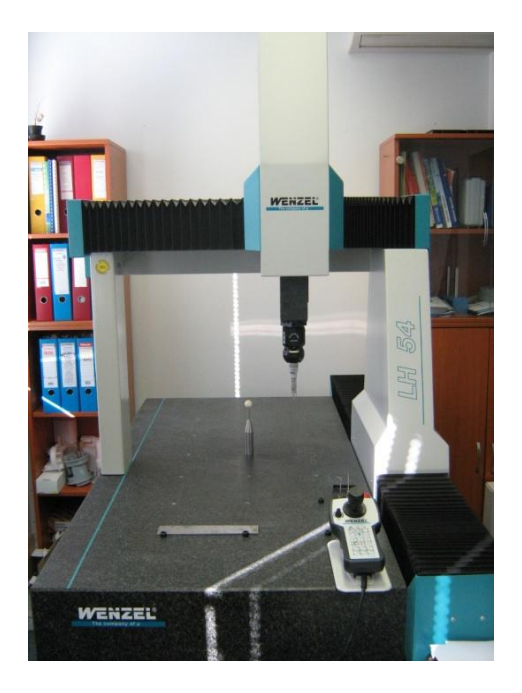

Obr. 15 SMS WENZEL LH 54

# <span id="page-34-0"></span>**5.2 Největší dovolená chyba stroje WENZEL LH548 CNC**

Je specifikovaná výrobcem pomocí uvedeného vztahu č.(1.1), který je určen empiricky.

$$
\varphi = (3, 0 + L/250) \tag{1.13}
$$

φ – Největší dovolená chyba [μm]

L – Měřená délka [mm]

Příklad:

Firma WENZEL udává pro SMS LH54 konstantu zahrnující vliv náhodných a systematických chyb A+B=2,5 ve směru souřadných os [x, y, z]. Urči největší dovolenou chybu stroje a) pro největší rozměr výrobku Asembly Touran Front Parts (rozměr 303 mm ±0,7mm ).

b) Pro největší rozsah SMS WENZEL LH54 (v ose Y = 1000mm )

Pro výpočet je použit vztah (1.1)

$$
\varphi = \pm (2.5 + L/250)
$$
  
\n
$$
\varphi = \pm (2.5 + 303/250)
$$
  
\n
$$
\varphi = \pm 3.71 \mu m
$$
  
\n
$$
L = 303 mm \pm 3.71 \mu m
$$

Pro měřený rozměr 303 mm to znamená, že pravá hodnota měřeného rozměru bude ležet v intervalu  $\langle -4, 21 + 4, 21 \rangle$  µm.

$$
\varphi = \pm (2.5 + L/250)
$$
  
\n
$$
\varphi = \pm (2.5 + 1000/250)
$$
  
\n
$$
\varphi = \pm 6.5 \mu m
$$
  
\n
$$
L = 1000mm \pm 6.5 \mu m
$$

Pro největší možný rozsah SMS WENZEL LH 54 v ose Y to znamená, že pravá hodnota měřeného rozměru bude ležet v intervalu <-6,5 + 6,5> μm.

# <span id="page-35-0"></span>**6 VOLBA MĚŘÍCÍCH ZÁKLADEN PRO DÍL ASSEMBLY TOURAN FRONT PARTS**

# <span id="page-35-1"></span>**6.1 Volba měřící základny**

Měření výrobku Assembly TOURAN Front Parts je prováděno na základě RPS vyrovnání.

Tento způsob vyrovnání je úspěšně využit v automobilovém průmyslu a odpovídá normě ISO 4130 1978. Počátek souřadného systému [X0, Y0, Z0] je umístěn ve středu příčné roviny nad přední nápravou vozidla. Od tohoto systému je odvíjena každá část výrobku automobilu.

Tento systém je velmi užitečný pro měření přes 3D model měřeného dílu. Systém je definován souřadnicemi [x, y, z]. Pro tyto souřadnice platí obecné pravidla pro vyrovnání výrobku.

| <b>RPS</b><br>F.H | Global coordinates |  |    | Mounting type/ note          | Reference point: K-Punkt Kombi-I. x:0<br>z:0<br>y:O<br>Theor. angle of rotat. around axis: |            |            |              |     |     |          |
|-------------------|--------------------|--|----|------------------------------|--------------------------------------------------------------------------------------------|------------|------------|--------------|-----|-----|----------|
| Pkt.              |                    |  |    |                              | Nominal sizes                                                                              |            |            | Tolerances   |     |     |          |
| Funct.<br>point   | X                  |  | Z  |                              | AE1<br>x/a                                                                                 | AE2<br>y/b | AE3<br>z/c | x/a          | y/b | zic | (O⊟<br>⊕ |
| RPS1 Fx           |                    |  |    | Flaeche 10+1 x 10+1          | $-1.6$                                                                                     | 68 4       | $-70.8$    | 0            | ±1  | ±1  |          |
| RPS2 Fx           |                    |  |    | Flaeche 10+1 x 10+1          | $-1.6$                                                                                     | $-68.4$    | $-70.8$    | $\mathbf{0}$ | ±1  | ±1  |          |
| RPS3 Fx           | ٠                  |  | ×, | Flaeche 1+0,5 x 1+0,5        | $-1.6$                                                                                     | 0          | 78.9       | 0            | ±1  | ±1  |          |
| RPS4 Fz           |                    |  | ä, | Flaeche $1+0,5 \times 1+0,5$ | $-1.6$                                                                                     | 68.4       | $-78.8$    | ±1           | ±1  | 0   |          |
| RPS5 Fz           |                    |  | ٠  | Flaeche $1+0,5 \times 1+0,5$ | $-1.6$                                                                                     | $-68.4$    | $-78.8$    | ±1           | ±1  | 0   |          |
| RPS6 Ty           |                    |  |    | theoretischer Punkt          | $-1.6$                                                                                     | 0          | $-70.8$    | ±1           | 0   | ±1  |          |
|                   |                    |  |    |                              |                                                                                            |            |            |              |     |     |          |

Obr. 16 Detail tabulky pro vyrovnání z výkresu Assembly TOURAN Front Parts

Za primární měřící základnu je v tomto případě zvolena osa [X] definována třemi body, které tvoří rovinu. S ohledem na souřadný systém stroje, kde s porovnáním souřadného systému výrobku jsou osy přeházené, budeme uvažovat, že osa X' výrobku = osa Z' stroje, osa Y' výrobku = osa X' stroje, osa Z' výrobku = osa Y stroje.

Sekundární směr je určen dvěma body, které propojením tvoří přímku a určují osu [Z] výrobku. Bod Y výrobku je určen bodem symetrie z nasnímaných kružnic na výrobku.
Souřadnice z referenční tabulky, která bývá obvykle součástí výkresů se za pomocí software ( Metrosoft 3.70) přepočítají se souřadnicemi získaných z geometrického vyrovnání a vznikne nový souřadný systém, velice podobný referenčním souřadnicím.

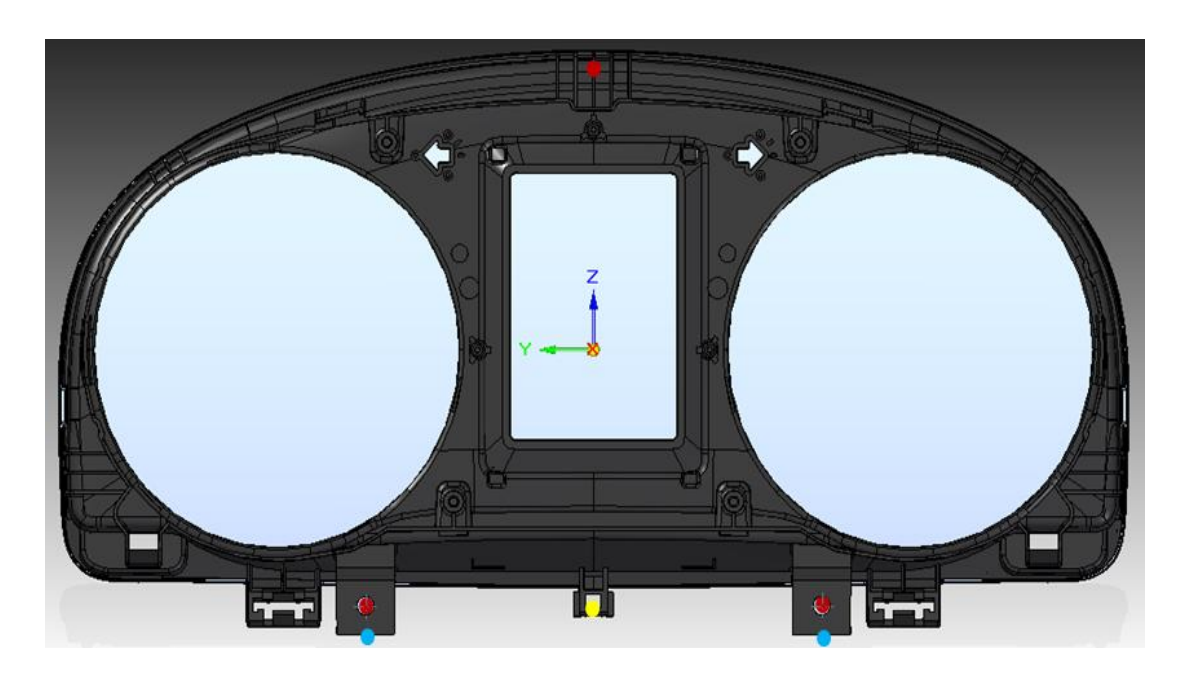

Obr. 17 Grafické znázornění míst pro vyrovnání dílu TOURAN Assembly

<span id="page-36-0"></span>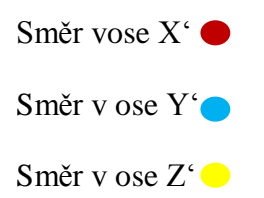

### **7 NÁVRH MODIFIKACE PŘÍPRAVKU**

#### **7.1 Důvod modifikace přípravku**

Hlavním důvodem modifikace přípravku je využití automatizace SMS. Po vložení, upevnění dílu do přípravku a následném vytvořením programu bylo zjištěno, že program není použitelný pro další měření jiného kusu stejného typu, z tohoto důvodu byl vytvořen jiný program, který se skládal z části neautomatické a části automatické. Při neautomatické části programu, která sloužila pro vyrovnání dílu pomocí RPS bodů docházelo k delším časovým ztrátám pro získání výsledků a občasným chybám špatně nasnímaných částí dílu. Samotné měření při automatické činnosti stroje bylo bezproblémové.

#### **7.2 Můj přínos při modifikaci přípravku**

K jednoduchému zajištění vstřikovaných dílů, které jsou svařeny vibračním procesem na přípravek, bylo nutné znát přesné souřadnice otvorů, které byly vyvrtány do přípravku. Tyto souřadnice jsem získal z měření. Nejdříve jsem vytvořil souřadný systém, který byl na přípravku vpravo dole viz (obr.18). Dále jsem vložil samotný vstříknutý díl masky do přípravku, na kterém jsem si vytvořil po nasnímání čtyř přímek na vnitřních stěnách rámečku centrální bod. Souřadnice centrálního bodu byly pro mě výchozími a velmi důležitými pro další měření. Výsledky měření viz (Tabulka 1 Poloha centrálního bodu). K dalšímu měření jsem vzal už svařené díly (Assembly TOURAN Front Parts) a vytvořil souřadný systém v dříve zmíněném centrálním bodu. Od souřadného systému jsem na zadní straně masky po svaření se sklem nasnímal kružnice, kam by měli nadále zapadnout kolíky pro upevnění dílu v přípravku. Hodnoty měření viz (Tabulka 2 Souřadnice v osách X ,Y polohy pro vyvrtání děr pro kolíky) a (Tabulka 4 Informace pro vyhotovení kolíků). Z nasnímaných kružnic jsem získal potřebné hodnoty pro kolíky. Souřadnice byly získány z polohy centrálního bodu v osách X, Y, od souřadného systému přípravku (vpravo dole) a přičtením či odečtením vzdáleností pozice průměrů válců na zadní straně masky od souřadného systému v centrálním bodu viz (Tabulka 3). Dále byla naměřená hloubka válce, pro správné vyhotovení pinů viz (Tabulka 5). Tento postup jsem pro ubezpečení opakoval 10x. Z těchto informací byl nakreslen výkres v software Autocad 2010, který byl předán společně s přípravkem nástrojárně k úpravě přípravku.

| <b>OSA</b> | 1.MĚŘENÍ [mml] | 2.MĚŘENÍ [mm] | 3.MĚŘENÍ [mm] | 4.MĚŘENÍ [mm]  | 5.MĚŘENÍ [mm] | 6.MĚŘENÍ [mm] |
|------------|----------------|---------------|---------------|----------------|---------------|---------------|
| л          | 141.827        | 141.819       | 141,818       | 141,825        | 141,818       | 141,831       |
|            | 209,743        | 209,740       | 209,738       | 209,745        | 209,742       | 209,745       |
| <b>OSA</b> | 7.MĚŘENÍ [mm]  | 8.MĚŘENÍ [mm] | 9.MĚŘENÍ [mm] | 10.MĚŘENÍ [mm] | $x$ [mm]      | $S$ [µm]      |
| л          | 141.828        | 141.811       | 141,825       | 141,823        | 141,823       | 5.967         |
|            | 209,74         | 209,737       | 209,739       | 209,744        | 209,741       | 2,907         |
|            |                |               |               |                |               |               |

<span id="page-38-0"></span>Tabulka 1 Poloha centrálního bodu

Standardní nejistota typu A v ose X a Y. Koeficicient nejistoty u<sub>A</sub> pro počet 10 měření byl zvolen hodnotou 1. Nejistota typu A je počítána podle vztahu (1.9)

$$
u_{XA} = k_{uA} \sqrt{\frac{s^2}{n}} = 1 \sqrt{\frac{5,967^2}{10}} = 1,89 \,\mu m
$$
\n
$$
u_{YA} = k_{uA} \sqrt{\frac{s^2}{n}} = 1 \sqrt{\frac{2,907^2}{10}} = 0,92 \,\mu m
$$

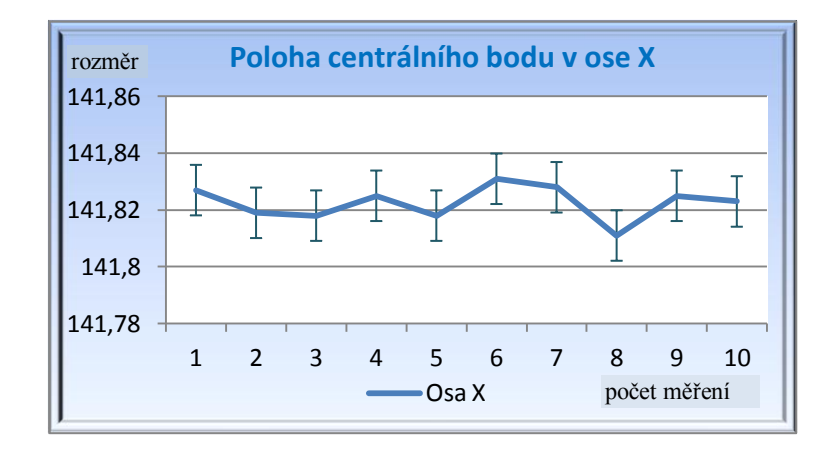

Graf 1 Znázornění u<sub>XA</sub> chybovými úsečkami

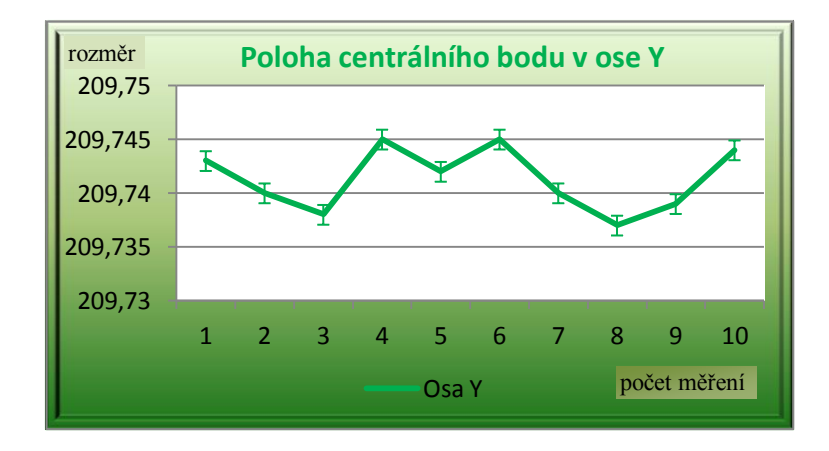

Graf 2 Znázornění u<sub>YA</sub> chybovými úsečkami

| POČET MĚŘENÍ |        | LH – LEVÝ HORNÍ [mm] $ LD - LEV\acute{Y} DOLNÍ$ [mm] |           |        | PH – PRAVÝ DOLNÍ [mm] |        | PD – PRAVÝ DOLNÍ [mm] |        |
|--------------|--------|------------------------------------------------------|-----------|--------|-----------------------|--------|-----------------------|--------|
|              | X      | Y                                                    | X         | Y      | X                     | Y      | X                     | Y      |
| 1.maska 1    | 45,512 | $-62,098$                                            | $-54,284$ | 42,108 | 45,530                | 61,863 | $-54,295$             | 41,933 |
| 2.maska 1    | 45,501 | $-62,107$                                            | $-54,305$ | 42,095 | 45,501                | 61,943 | $-54,289$             | 41,982 |
| 3.maska 1    | 45,508 | $-62,095$                                            | $-54,325$ | 42,135 | 45,561                | 61,872 | $-54,369$             | 42,055 |
| 4.maska 1    | 45,509 | $-62,111$                                            | $-54,302$ | 42,031 | 45,545                | 61,833 | $-54,295$             | 42,033 |
| 5.maska 1    | 45,506 | $-62,097$                                            | $-54,285$ | 42,152 | 45,523                | 61,852 | $-54.276$             | 41,974 |
| 6.maska 2    | 45,513 | $-62.067$                                            | $-54.298$ | 42,111 | 45,551                | 61,886 | $-54,327$             | 41,965 |
| 7.maska 2    | 45,517 | $-62.135$                                            | $-54.307$ | 42,072 | 45,498                | 61,923 | $-54.292$             | 41,972 |
| 8.maska 2    | 45,512 | $-62.095$                                            | $-54.257$ | 42,126 | 45,522                | 61,968 | $-54.215$             | 41.942 |
| 9.maska 2    | 45,513 | $-62,076$                                            | $-54.284$ | 42,073 | 45,507                | 61,952 | $-54,280$             | 41,960 |
| 10 maska 2   | 45.507 | $-62.119$                                            | $-54.292$ | 42,120 | 45.562                | 61.920 | $-54.289$             | 41.956 |

Tabulka 2 Souřadnice v osách X, Y polohy pro vyvrtání děr pro kolíky

<span id="page-39-0"></span>Naměřené hodnoty z tabulky 2 jsem přenesl do software Minitab 15 a vyhodnotil statistickými metodami. Získal jsem následující výsledky s grafem variačního rozpětí R.

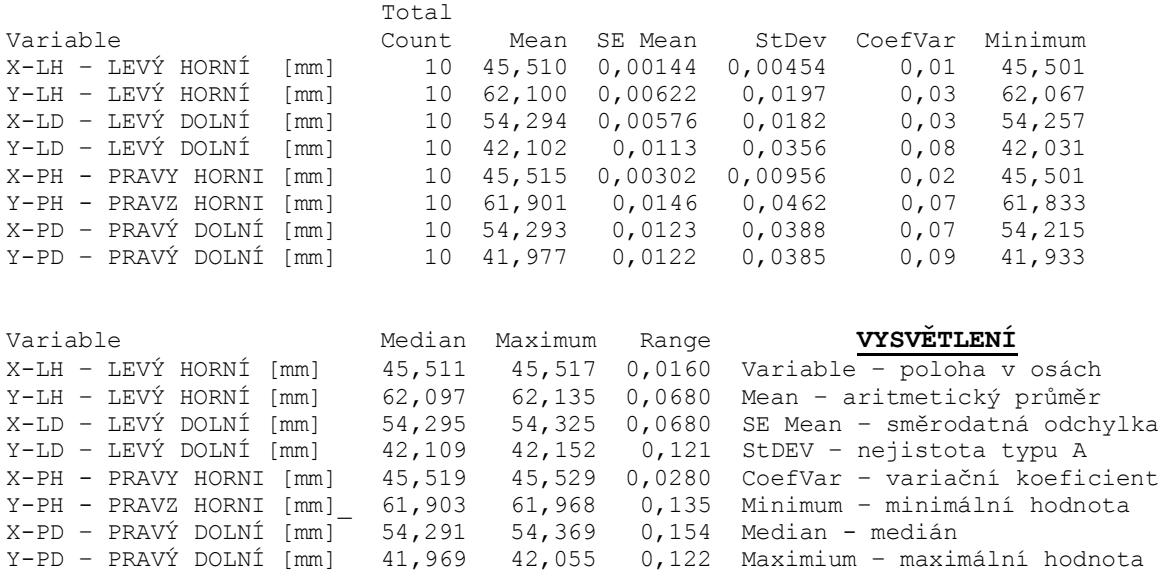

 Range - rozpětí Změna variačního rozpětí na měření polohy v osách X, Y  $0,16$  $0,14$  $0,12$  $0,10$ Variační rozpětí 0,08  $0,06$  $0,04$  $0,02$  $0,00$  $LH - Y$  $LD-X$  $\frac{4}{LD-Y}$  $5$ <br>PH-X  $6PH-Y$  $7$ <br>PD-X  $\frac{8}{P}$ LH-X

Maximium – maximální hodnota

Graf 3 Změna Var. rozpětí na měření polohy v osách X, Y

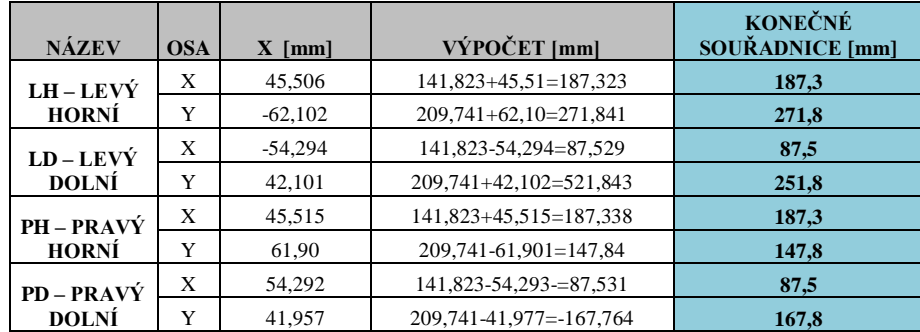

<span id="page-40-0"></span>Tabulka 3 Konečné souřadnice v osách X,Y polohy pro vyvrtání děr

pro kolíky od souřadného systému centrálního bodu

| POČET MĚŘENÍ | <b>JMENOVITÁ</b><br><b>HODNOTA</b> [mm] | <b>TOLERANCE</b><br>[mm] | $LH$ [mm] | $LD$ [mm] | PH [mm] | $PD$ [mm] |
|--------------|-----------------------------------------|--------------------------|-----------|-----------|---------|-----------|
| 1.maska 1    | 02,36                                   | $\pm 0,1$                | 2,34      | 2,35      | 2,35    | 2,36      |
| 2.maska 1    | 02,36                                   | $\pm 0,1$                | 2,34      | 2,34      | 2,33    | 2,34      |
| 3.maska 1    | 02,36                                   | $\pm 0.1$                | 2,33      | 2,34      | 2,32    | 2,37      |
| 4.maska1     | 02,36                                   | $\pm 0,1$                | 2,33      | 2,31      | 2,31    | 2,32      |
| 5.maska 1    | 02,36                                   | $\pm 0.1$                | 2,34      | 2,33      | 2,32    | 2,35      |
| 6.maska 2    | 02,36                                   | $\pm 0,1$                | 2,35      | 2,32      | 2,33    | 2,31      |
| 7.maska 2    | 02,36                                   | $\pm 0,1$                | 2,34      | 2,31      | 2,32    | 2,37      |
| 8.maska 2    | 02,36                                   | $\pm 0,1$                | 2,34      | 2,32      | 2,34    | 2,34      |
| 9.maska 2    | 02,36                                   | $\pm 0,1$                | 2,35      | 2,35      | 2,34    | 2,35      |
| 10 maska 2   | 02,36                                   | $\pm 0.1$                | 2,34      | 2,33      | 2,32    | 2,33      |
|              |                                         |                          |           |           |         |           |
|              | $\bar{x}$ [mm]                          |                          | 2,34      | 2,33      | 2,32    | 2,34      |
|              | $R$ [mm]                                |                          | 0.02      | 0.04      | 0.04    | 0,06      |
|              | S<br>${\mu}m$                           |                          | 6,66      | 14,90     | 12,29   | 20,11     |
|              | $u_A$ [µm]                              |                          | 2,11      | 4,71      | 3,89    | 6,36      |

Tabulka 4 Informace pro vyhotovení kolíků

<span id="page-40-1"></span>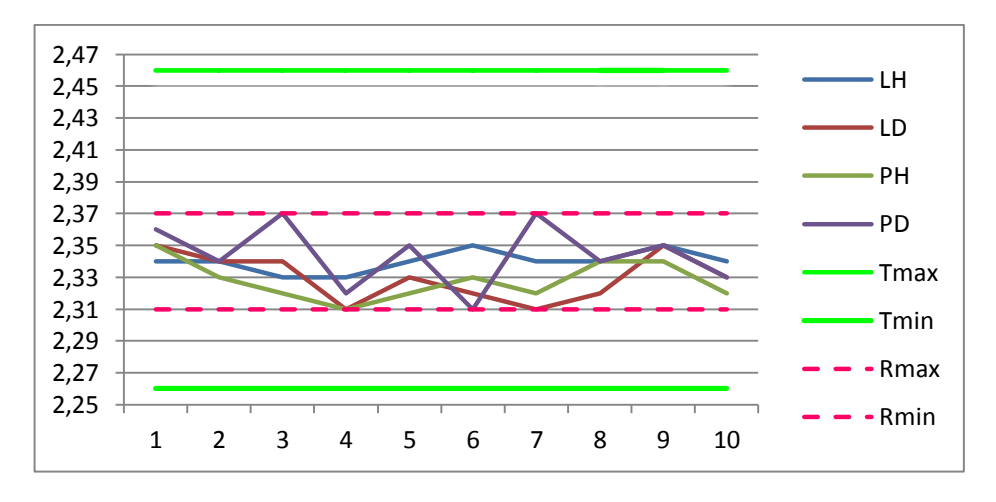

Graf 4 grafické vyhodnocení měření tabulky 4

| <b>POČET</b><br>MĚŘENÍ | <b>JMENOVITÁ</b><br><b>HODNOTA</b> [mm] | <b>TOLERANCE</b><br>[mm] | $LH$ [mm] | $LD$ [mm] | PH [mm] | PD[mm] |
|------------------------|-----------------------------------------|--------------------------|-----------|-----------|---------|--------|
| 1.                     | 9,8                                     | $\pm 0,1$                | 9,92      | 9,87      | 9,90    | 9,93   |
| 2.                     | 9,8                                     | $\pm 0.1$                | 9,93      | 9,87      | 9,88    | 9,91   |
| 3.                     | 9,8                                     | $\pm 0,1$                | 9,92      | 9,88      | 9,90    | 9,93   |
| 4.                     | 9,8                                     | $\pm 0,1$                | 9,94      | 9,89      | 9,89    | 9,92   |
| 5.                     | 9,8                                     | $\pm 0,1$                | 9,92      | 9,88      | 9,89    | 9,94   |
| 6.                     | 9,8                                     | $\pm 0,1$                | 9,94      | 9,90      | 9,90    | 9,95   |
| 7.                     | 9,8                                     | $\pm 0.1$                | 9,93      | 9,87      | 9,90    | 9,93   |
| 8.                     | 9,8                                     | $\pm 0,1$                | 9,94      | 9,90      | 9,89    | 9,92   |
| 9.                     | 9,8                                     | $\pm 0,1$                | 9,93      | 9,89      | 9,88    | 9,94   |
| 10.                    | 9,8                                     | $\pm 0.1$                | 9,93      | 9,89      | 9,89    | 9,94   |
|                        |                                         |                          |           |           |         |        |
|                        | $\bar{x}$ [mm]                          |                          | 9,93      | 9,88      | 9,89    | 9,93   |
|                        | $R \text{ [mm]}$                        |                          | 0,02      | 0.03      | 0.02    | 0,04   |
|                        | $S$ [µm]                                |                          | 8,16      | 11,73     | 7,88    | 11,97  |
|                        | $u_A$ [µm]                              |                          | 2,58      | 3,71      | 2,49    | 3,79   |

Tabulka 5 Informace pro vyhotovení kolíků

<span id="page-41-0"></span>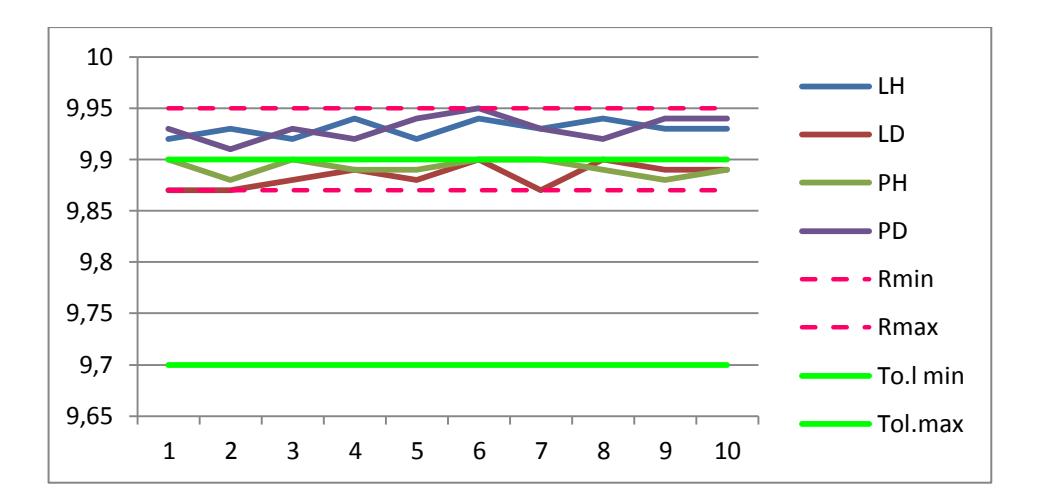

Graf 5 Grafické vyhodnocení měření tabulky 5

Naměřené hodnoty tabulky 5, které jsou mimo toleranční pole, nemají vliv na úpravu přípravku. Jedná se o hloubku válce na dílu, kam se bude vkládat část vyrobených kolíků.

Do válce dílu je vkládána část kolíku o délce 6 mm. To znamená, že hloubka válce pro kolík je dostatečně velká a zcela vyhovující.

Vrtání otvorů a sedel pro kolíky v CNC v těchto souřadnicích (viz Obr. 18 Souřadnice v osách X, Y pro vyvrtání děr pro kolíky v programu Autocad 2010).

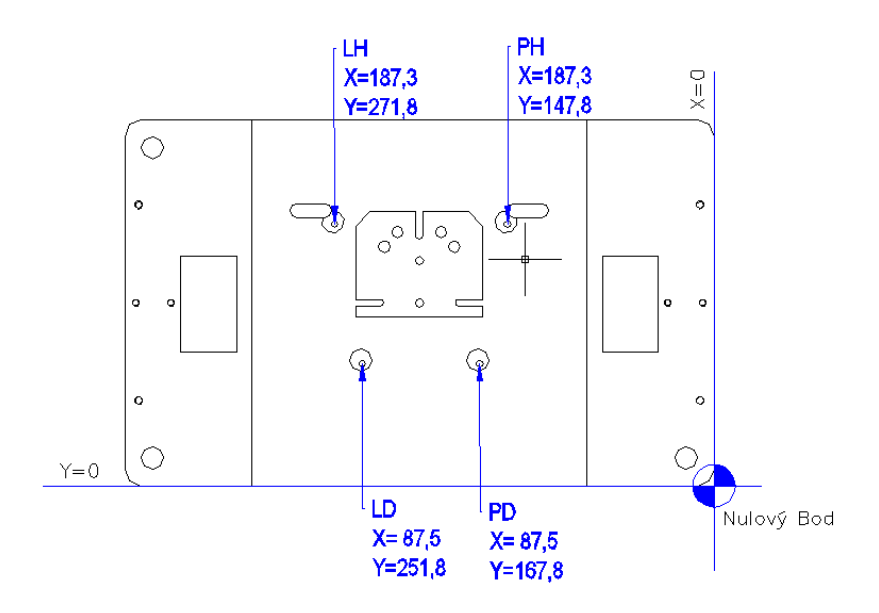

<span id="page-42-0"></span>Obr. 18 Souřadnice v osách X, Y pro vyvrtání děr pro kolíky v programu Autocad 2010

Kolíky byly vyhotoveny z vyhazovačů Ø 5 mm na tvarové brusce.

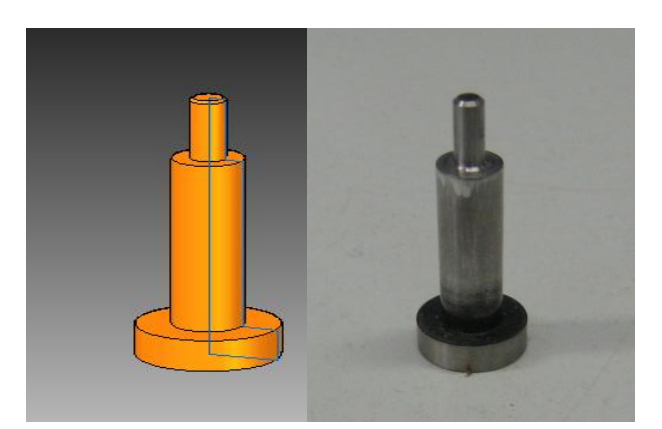

Obr. 19 Návrh kolíku v programu Solid Edge ST3 a skutečný vyhotovený kolík

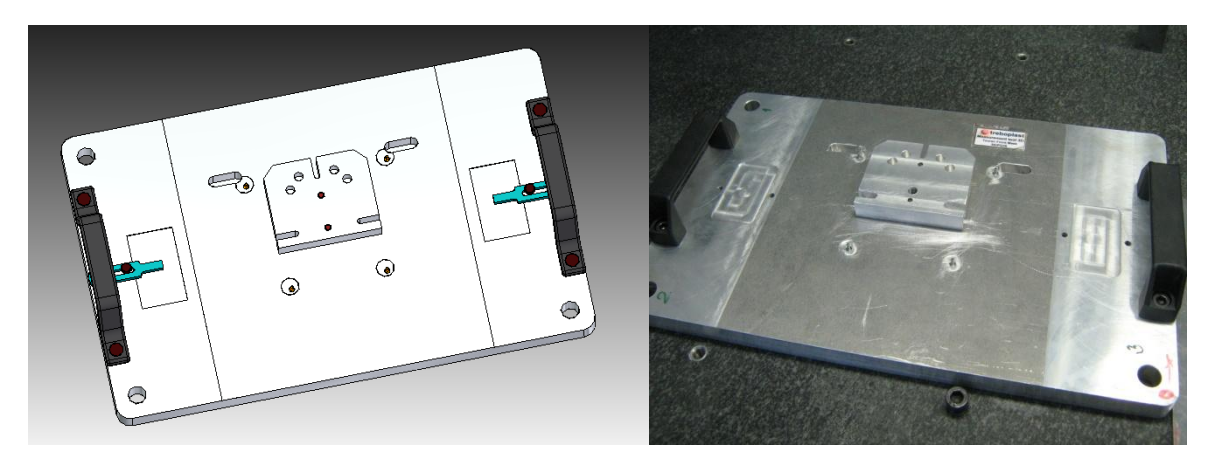

Obr. 20 Návrh kolíků v přípravku v programu Solid Edge ST3 a skutečný přípravek s kolíky

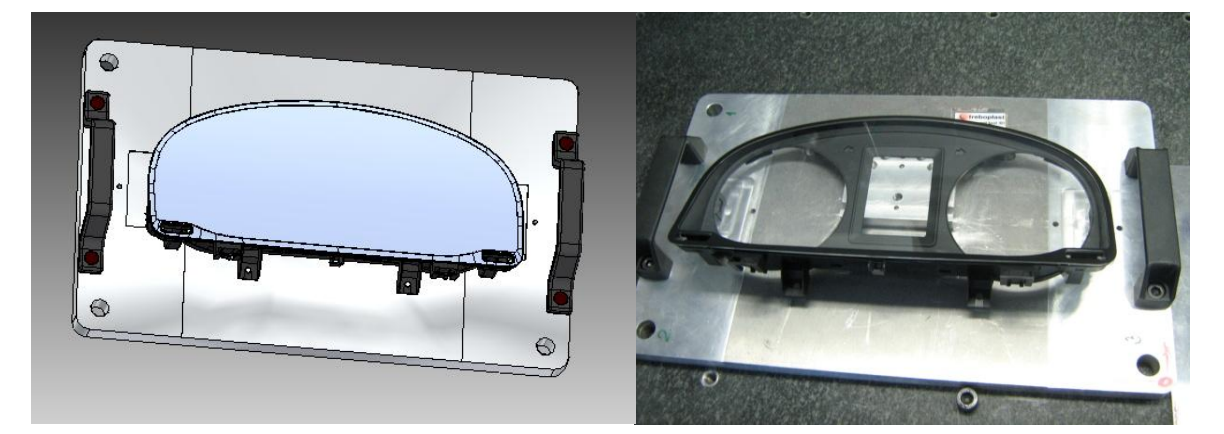

Obr. 21 Náhled dílu uloženého v přípravku v programu Solid Edge ST3 a ve skutečnosti

Během upínání zkompletovaného dílu do přípravku bylo zjištěno, že není nutné použít zelené klipy viz (Obr. 20 Návrh kolíků pro upevnění dílu v programu Solid Edge ST3 a skutečný přípravek s kolíky), které bylo před modifikací přípravku nutné k zajištění dílu.

# **8 MĚŘENÍ VÝROBKU PŘED MODIFIKACÍ PŘÍPRAVKU**

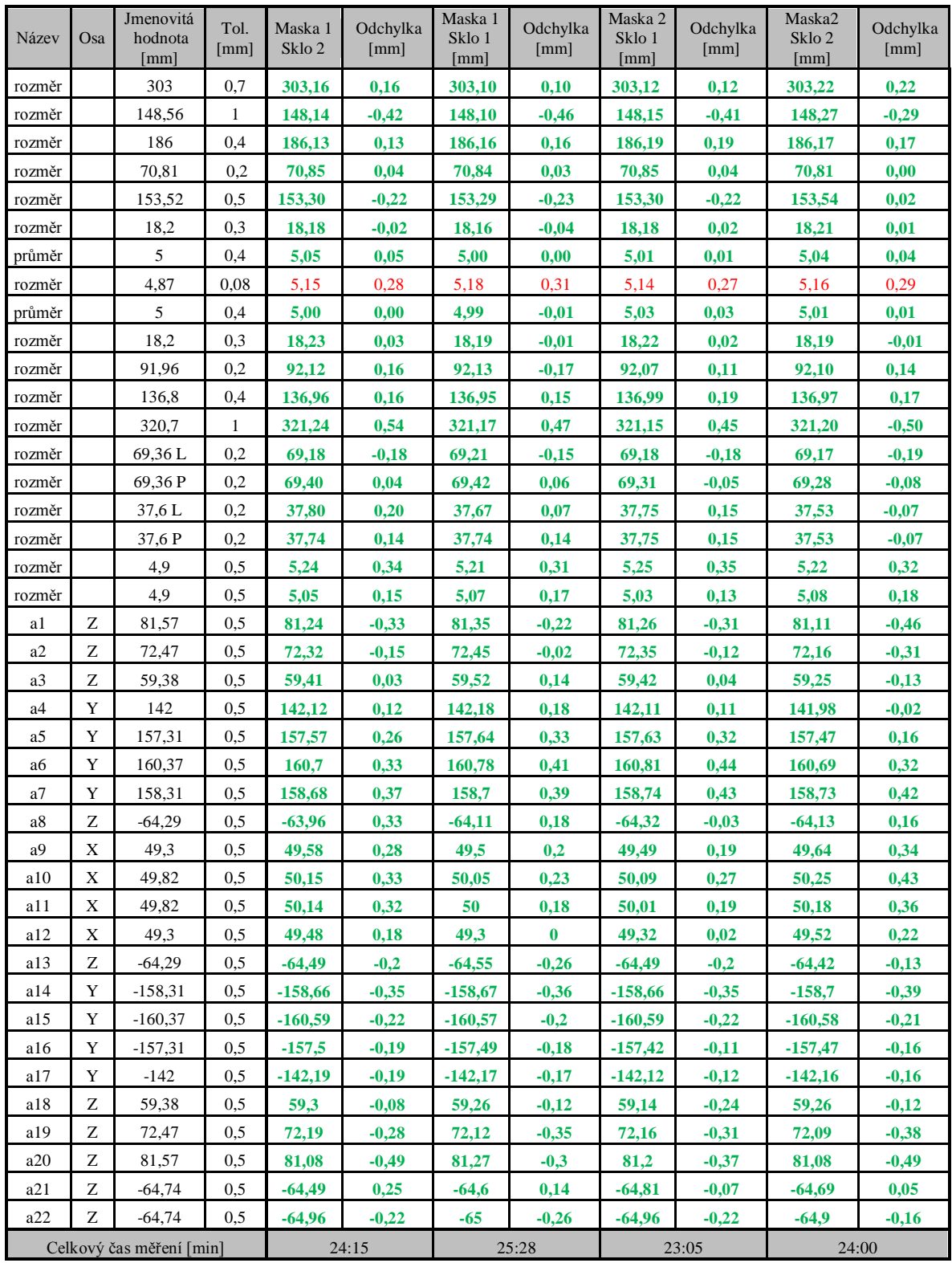

<span id="page-44-0"></span>Tabulka 6 Měření výrobku před modifikací přípravku

## **9 VYTVOŘENÍ PROGRAMU PRO VÝROBEK TOURAN FRONT PARTS**

Tento program slouží k měření výrobku Assembly TOURAN Front Parts pro výkresy 55400 264 00 03; 55400 264 00 03. Program je vytvořen tak, aby jej mohla spustit každá obsluha SMS. Text, který je napsán modře není součást programu, nýbrž komentář pro tuto práci. Pro spuštění programu je nutné vyrovnat přípravek tzn. Spustit program č.1, který přesně vede na úkony obsluhy CNC a zabezpečuje polohu přípravku na pracovním stole SMS pro program číslo 2, který slouží pro měření samotného zkompletovaného dílu.

Výrobek 171 / Měřící program 2 / VěTY

Pro vytvoření měřícího programu se v databance sofwaru METROSOFT 3.70 vytvoří nový výrobek, do kterého se pak mohou vkládat programy. Popřípadě se mohou editovat.

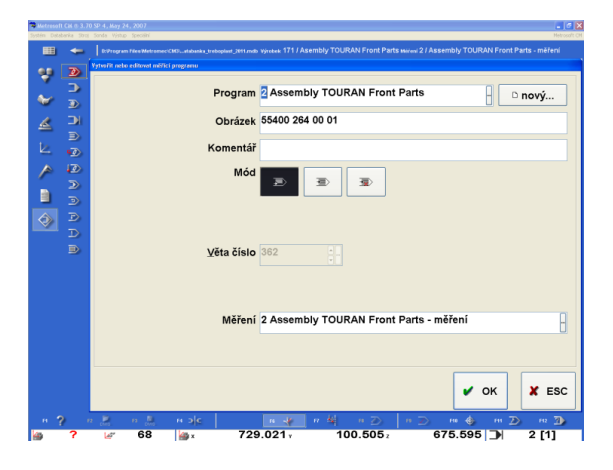

<span id="page-45-0"></span>Obr. 22 Vytvoření nového výrobku pro program v databance

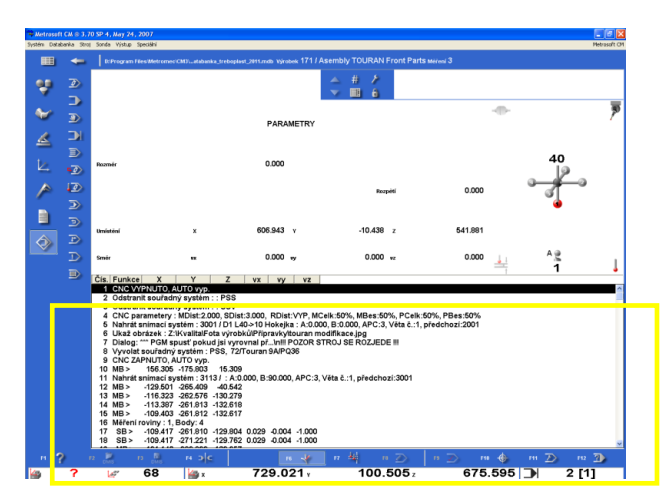

software Metrosoft 3.70

<span id="page-45-1"></span>Obr. 23 Grafické rozhraní Metrosoft 3.70

Označená spodní část obrazovky viz (Obr.23 Grafické rozhranní Metrosoft 3.70) slouží k zápisu vět a tvoření, popřípadě úpravě programu. V prvním sloupci se nachází číslo úkonu programu, který znázorňuje počet vět. Druhý sloupec nazvaný funkce značí samotný úkon vytvořený obsluhou SMS. Pro vysvětlení: MB znamená mezilehlý bod. Jedná se o bod, který je zaznamenán ve všech osách do programu. Slouží k polohování snímací hlavy a zabránění kolize SMS. Tento bod je zadáván obsluhou SMS. SB snímaný bod. Bod, kdy se snímací dotek potká s měřeným dílem a zaznamená jeho souřadnice do programu popřípadě jeho vektor. Ve třetím, čtvrtém a pátém sloupci programu jsou znázorněny souřadnice os X, Y, Z SMS a jejich MB a SB. 6-8 sloupec vyznačuje vektory.

Čís. Funkce X Y Z vx vy vz CNC VYPNUTO , AUTO vyp. Odstranit souřadný systém : : PSS Odstranit souřadný systém : : SSV CNC parametery : MDist:2.000, SDist:3.000, RDist:VYP, MCelk:50%, MBes:50%, PCelk:50%, PBes:50% Nahrát snímací systém : 3001 / D1 L40->10 Hokejka : A:0.000, B:0.000, APC:3, Věta č.:1, předchozí:2001 Ukaž obrázek : Z:\Kvalita\Fota výrobků\Přípravky\touran modifikace.jpg Dialog: \*\*\* PGM spusť pokud jsi vyrovnal př...\n!!! POZOR STROJ SE ROZJEDE !!! Vyvolat souřadný systém : PSS, 72/Touran 9A/PQ36 CNC ZAPNUTO , AUTO vyp.

Věty číslo 1-9 jsou základním a doplňujícími pravidlem pro programování na SMS. Zabezpečují SMS aby nedošlo k chybnému spuštění programu. Základní pravidla jsou: KDE, JAK, ČÍM. Slovo KDE nám uvádí věta číslo 2,3 a 8. Přitom věty č.2 a 3 nám odstraní PSS paletový souřadný systém a souřadný systém výrobku SSV, které mohly být spuštěny v předchozím měření jiného výrobku a uchovány v softwaru. Věta č.9 vyvolá potřebný PPS – v tomto případě jde o systém přípravku. JAK – slouží k nastavení měřícího stroje. Jedná se o parametry: MD - měřící vzdálenost, SD – vyhledávací vzdálenost, RD – vzdálenost odskoku, MCelk – Rychlost polohování [%], MBes. – rychlení polohování [%], PCelk. - Rychlost měření [%], Pbes. Zrychlení měření [%]. Slovo ČÍM věta č.5 nám udává jaký dotek je požít pro dané měření. Věty číslo 6 a 7 jsou vloženy do programu za účelem upozornění obsluhy obrázkem a oknem s textem \*\*\* PGM spusť pokud jsi vyrovnal přípravek\*\*\*. A dále upozornění rozjetí stroje. Větou číslo 9 je v programu zapnut CNC režim a první automatické najetí na MB.

10 MB > 156.305-175.803 15.309 11 Nahrát snímací systém : 3113 / : A:0.000, B:90.000, APC:3, Věta č.:1, předchozí:3001

Snímací dotek 3001 – kuličkový dotek ve tvaru hokejky viz (Obr.2 Parametry doteku) A: 1mm, B: 40mm pootočený kolem osy o 90° pro nasnímání roviny na masce ze čtyř bodů. Rovina 1. je výchozí pro vytvoření RPS2 Fx.

<span id="page-46-0"></span>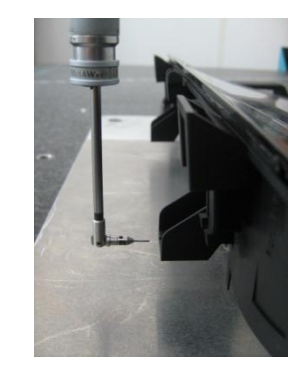

Obr. 24 Snímací dotek 3113

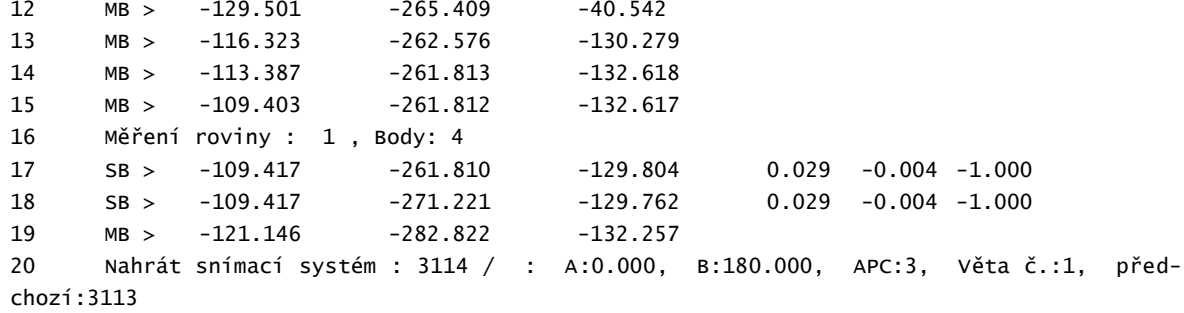

Pootočení snímacího doteku 3001 o 180° kolem své osy stále pro nasnímání roviny č.1.

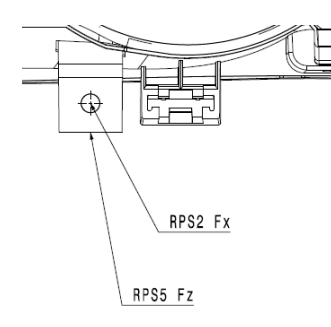

#### Obr. 25 Detail výkresu 55400 284 00 03

<span id="page-47-0"></span>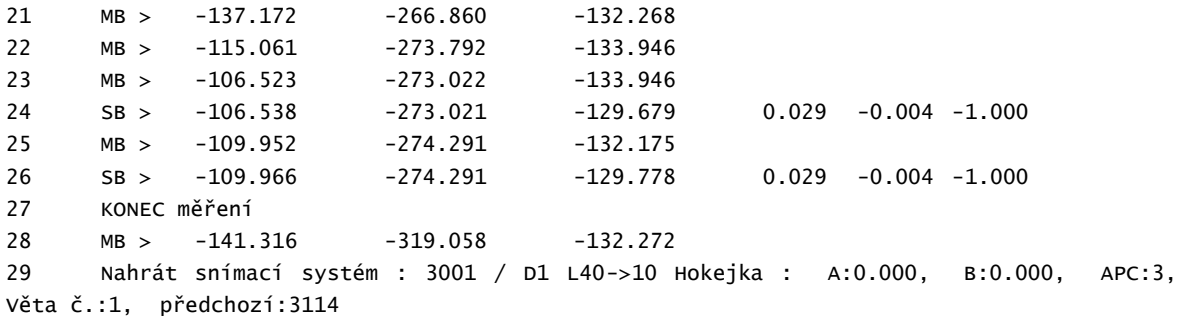

Pootočení snímacího doteku 3001 do výchozího stavu pro nasnímání roviny č.2 pro RPS1 Fx.

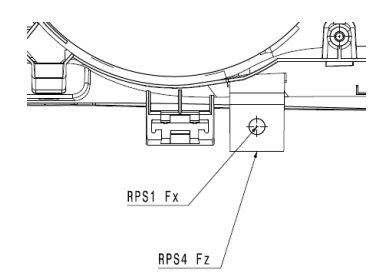

#### Obr. 26 Detail výkresu 55400 284 00 03

<span id="page-47-1"></span>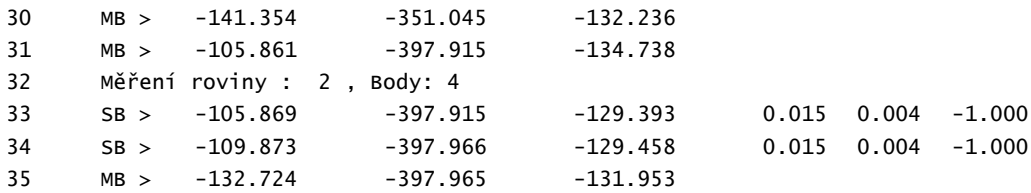

 Nahrát snímací systém : 3113 / : A:0.000, B:90.000, APC:3, Věta č.:1, předchozí:3001

Pootočení snímacího doteku 3001 o 90° kolem své osy stále pro nasnímání roviny č.2.

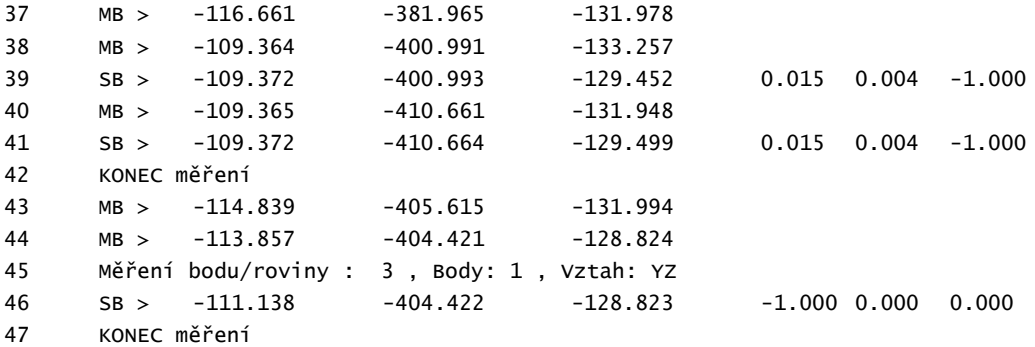

Věty 45 - 47. Nasnímaný bod RPS4 Fz.

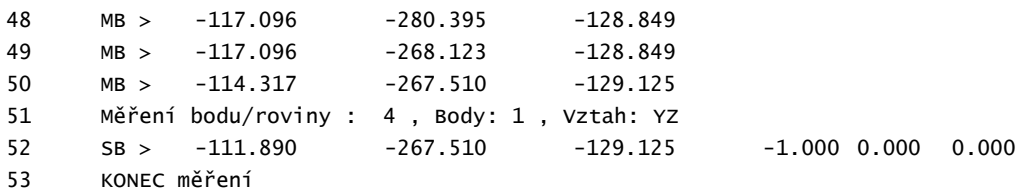

Věty 51 - 53. Nasnímaný bod RPS3 Fz.

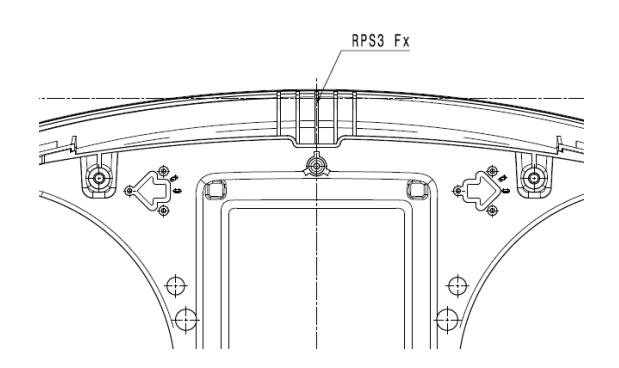

<span id="page-48-0"></span>Obr. 27 Detail výkresu 55400 284 00 03

 MB > -114.385 -267.495 -44.608 MB > 103.819 -332.958 -57.301 Nahrát snímací systém : 3115 / : A:0.000, B:-90.000, APC:3, Věta č.:1, předchozí:3113

Pootočení snímacího doteku 3001 o -90° kolem své osy stále pro nasnímání bodu RPS3 Fx věty číslo 61 – 63.

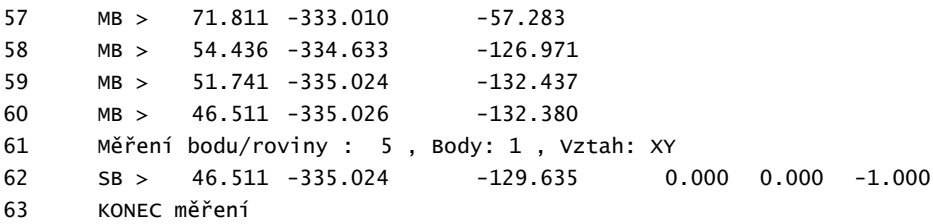

 MB > 66.816 -335.063 -132.130 MB > 66.819 -335.031 -1.806 Nahrát snímací systém : 4001 / D4 L60 : A:0.000, B:0.000, APC:4, Věta č.:1, předchozí:3115

Pro měření RPS1 Fx, které bylo vysvětleno 6.1 VOLBA MĚŘÍCÍ ZÁKLADNY bylo nutné použít dotek s prodlouženým dříkem A: 4mm, B: 60mm. Dále byly změněny CNC parametry, aby nedošlo ke kolizi doteku s dílem – věta 68.

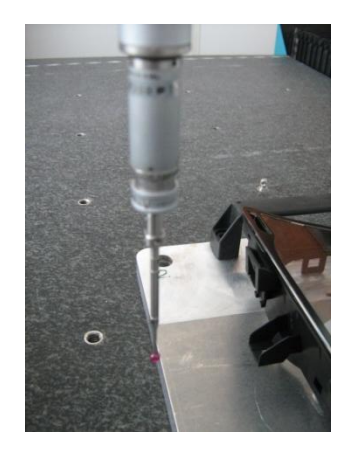

Obr. 28 Snímací dotek 4001

<span id="page-49-0"></span> MB > 82.732 -335.390 -15.379 CNC parametery : MDist:0.500, SDist:3.000, RDist:VYP, MCelk:50%, MBes:50%, PCelk:50%, PBes:50% MB > -106.851 -260.995 -15.378 MB > -104.010 -267.354 -73.639 71 MB > -104.011 -267.369 -128.764 Měření kružnice : 6 , Body: 4 , Vztah: Id: 1

Věta 72: Nasnímáním kružnice do roviny č.1 byl získán bod RPS2 Fx.

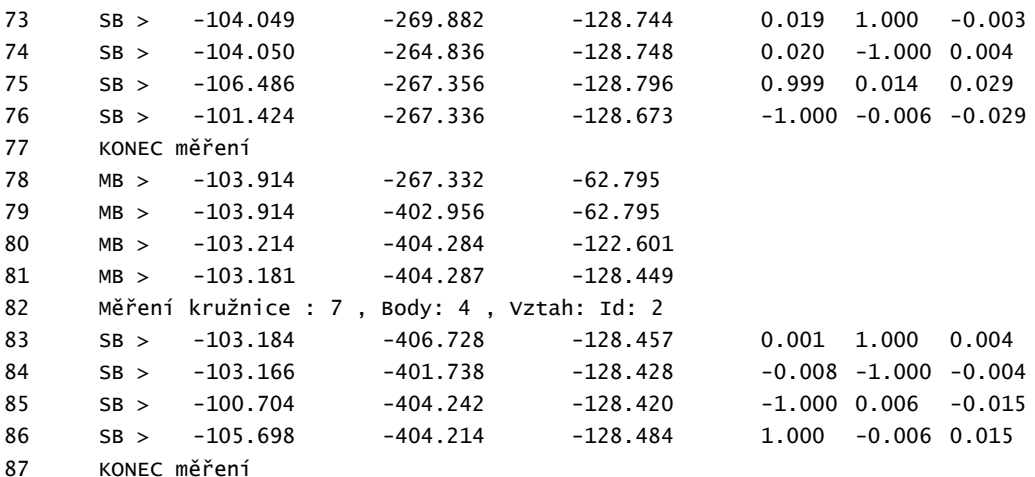

Věta 82: Nasnímáním kružnice do roviny č.2 byl získán bod RPS1 Fx.

Bod, Symetrie : 8/Ty , Prvek: 7, 6

Věta 88: Body symetrie byl vytvořen z nasnímaných kružnic a byl získán RPS6 Ty.

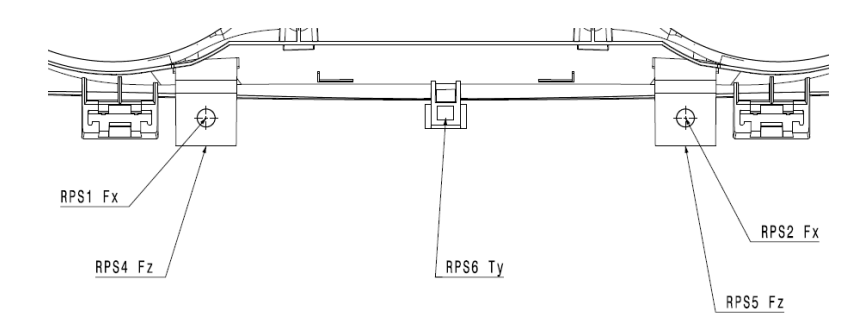

Obr. 29 Detail výkresu 55400 284 00 03

<span id="page-50-0"></span>89 Vyrovnání pomocí více bodů [+]: SSV, Id: 7, 6, 5, 3, 4, 8

Do této fáze programu se jednalo o nasnímání prvků pro vyrovnání dílů dle specifikace pomocí RPS bodů vysvětleno v 6.1 VOLBA MĚŘÍCÍ ZÁKLADNY. Hodnoty tabulky RPS bodů z výkresu 55400 264 00 03 nebo Obr. 16 Detail tabulky pro vyrovnání z výkresu Assembly TOURAN Front Parts jsou přeneseny do software pro určení souřadnicového systému pomocí více bodů v síti. Následně je přepočítán nový souřadný systém a uložen jako SSV.

| batabanka Stroi Sonda Vistup Speciální<br>睴<br>BiProgram Files Metromec/CM3Latabanks_tretoplast_2011.mdb Vjeotok 171 / Asembly TOURAN Front Parts Milleri 2 / Assembly TOURAN Front Parts - měření<br>٠<br>Souřadný systém výrobku Určit pomocí 3 bodů (v sítl)<br>Ł |
|----------------------------------------------------------------------------------------------------|
|                                                                                                    |
|                                                                                                    |
|                                                                                                    |
| Ł<br>tzx<br>$\nu$ <sub>z</sub><br>ZY<br>区<br>Prvky                                                                                                    |
| 醒<br>7<br>$-1.600 -$<br>68.400<br>$-70.800 \times$<br>$\mathbf{x}$<br>Ē,                                                                                                    |
| Ŀ.<br>论<br>$-70.800 \times$<br>6<br>$-1.600$<br>$-68.400$<br>$\mathbf{v}$<br>$\mathbf{x}$<br>D.<br>r                                                                                                    |
| m<br>5<br>78.900 ×<br>$-1.600$<br>0.000<br>$\mathbf{x}$<br>B<br>×                                                                                                    |
| $\hat{\mathbb{Q}}$<br>$\Delta^{\rm R}$<br>$-78.800$<br>3<br>$-1.600$<br>68.400<br>$\mathbf x$<br>$\mathbf{x}$<br>$\mathbf{v}$<br><b>100</b>                                                                                                    |
| $-68.400$<br>$78.800 -$<br>4<br>$-1.600$<br>$\boxed{\Xi}$<br>$\pmb{\times}$<br>l x                                                                                                    |
| $-70.800 \times$<br>$-1.600$<br>0.000<br>8 Ty<br>$\boldsymbol{\times}$<br>ı.                                                                                                    |
|                                                                                                    |
| <b>POUZE Bestfit</b><br>⇒ Vymazání<br>Vypočíst souřadný systém                                                                                                    |
|                                                                                                    |
| <b>XESC</b><br>$V$ OK<br><sup>8</sup> - Uložit<br><sup>®</sup> vyvolat                                                                                                    |
| $n \sum_{i=1}^{n}$<br>$\overline{\phantom{a}}$<br>$m$ $\overline{2}$<br>n237<br>Ħ<br>$\sim$<br>-S                                                                                                    |
| $-103.207$<br>72<br>$-404.230 +$<br>$-128.447$ $\bar{D}$<br>2 [89]<br>Let <sup>e</sup><br>k۵.x<br>Určit souřadnicový systém pomocí více bodů (v síti)                                                                                                    |

<span id="page-50-1"></span>Obr. 30 SSV dle specifikace z výkresu Detail výkresu 55400 284 00 03

| <b>III</b> |          |                                                       |               |                  |                                     | Diffrogram Files/Metromec/CM3. atabarks.freboplast_2011.mdb Vyrobek 171 / Asembly TOURAN Front Parts Mireni 2 / Assembly TOURAN Front Parts - mereni |                              |  |  |
|------------|----------|-------------------------------------------------------|---------------|------------------|-------------------------------------|----------------------------------------------------------------------------------------------------|------------------------------|--|--|
| g,         | t.       | Souřadný systém výrobku Určit pomocí 3 bodů (v sítů). |               |                  |                                     |                                                                                                    |                              |  |  |
|            | Ł        | Prvky                                                 |               |                  | Lx                                  | <b>ZY</b>                                                                                                    | $L^2$                        |  |  |
| ₫          | 圈<br>店   | 7                                                     |               |                  | $-1.600$                            | 68.435 $\times$                                                                                                    | $-70.844 \times$             |  |  |
| 区<br>P     | é<br>Tr. | 6                                                     |               |                  | $-1.600$                            | $-68.435 \times$                                                                                                    | $-70.824 \times$             |  |  |
| B          | m<br>×   | 5                                                     |               |                  | $-1.600 -$                          | $0.054 \times$                                                                                                    | 79.238 ×                     |  |  |
| ♦          | Æ<br>ற   | 3                                                     |               |                  | $-1.043 \times$                     | 68.592 $\times$                                                                                                    | $-78.800 -$                  |  |  |
|            | $\Box$   | $\overline{4}$                                        |               |                  | $-1.108 \times$                     | $-68.337 \times$                                                                                                    | $-78.800 -$                  |  |  |
|            |          | 8 Ty                                                  |               |                  | $-1.600 \times$                     | 0.000<br>$\checkmark$                                                                                                    | $-70.834 \times$             |  |  |
|            |          | <b>POUZE Bestfit</b>                                  |               |                  | <b>つ Vymazání</b>                   |                                                                                                    | Vypočíst souřadný systém     |  |  |
|            |          | <sup>®</sup> -Uložit                                  |               |                  | <sup>6</sup> vyvolat                |                                                                                                    | <b>XESC</b><br>$V$ OK        |  |  |
| $n = 2$    |          | $n$ $\lambda$<br>72                                   | <b>Page</b> x | 16<br>$-103.207$ | $n$ $ZZ$<br>$H = 65$<br>$-404.230z$ | $-128.447$                                                                                                    | $m$ $\overline{2}$<br>2 [89] |  |  |

<span id="page-50-2"></span>Obr. 31 Přepočítaný SSV v software Metrosoft 3.70

 Uložit souřadný systém : SSV, 1/SS výrobku, Absolutní V této fázi programu máme SSV a stoj podle programu může začít měřit. Věta měření kružnice 91 a 103 snímá rozměr Ø 5mm ± 0,4mm na levé a pravé straně klipu z výkresu 55400 264 00 01. Měření kružnice/válce : 11 , Body: 4 , Vztah: YZ SB > -0.723 70.957 -70.865 0.000 -1.000 0.000 SB > -0.706 65.953 -70.865 0.000 1.000 0.001 SB > -0.723 68.447 -73.358 0.000 -0.001 1.000 SB > -0.720 68.524 -68.355 0.000 -0.023 -1.000 KONEC měření MB > 33.132 68.561 -70.863 MB > 29.558 1.444 -92.536 MB > 29.715 -68.804 -71.148 MB > 18.753 -68.626 -70.907 MB > 0.854 -68.540 -70.889 MB > -0.986 -68.610 -70.885 Měření kružnice/válce : 12 , Body: 4 , Vztah: YZ SB > -0.987 -65.919 -70.923 0.000 -1.000 0.017 SB > -0.982 -70.990 -70.905 0.000 1.000 0.009 SB > -0.997 -68.527 -73.395 0.000 0.011 1.000 SB > -0.994 -68.525 -68.308 0.000 0.009 -1.000 KONEC měření MB > 47.083 -68.418 -70.847 MB > 49.891 -9.054 -69.982 Měření bodu/roviny : 13 , Body: 1 , Vztah: XY SB > 49.893 -9.039 -65.606 0.000 0.000 -1.000 Tento bod je nasnímán na výrobku pro měření rozměrů 4,87mm ± 0,08mm a 148,56mm ± 1mm na výkresu 55400 264 00 01. KONEC měření MB > 58.809 -9.026 -68.107 MB > 61.569 1.106 98.167 CNC parametery : MDist:1.500, SDist:3.000, RDist:VYP, MCelk:50%, MBes:50%, PCelk:50%, PBes:50% Změna nastavení parametrů SMS.

 MB > 18.589 -0.297 88.378 MB > 7.770 -0.319 87.957 Měření bodu/roviny : 14 , Body: 1 , Vztah: XY SB > 7.765 -0.338 82.630 0.000 0.000 1.000

Tento bod je nasnímán na výrobku pro měření rozměrů 148,56mm ± 1mm a 153,52mm ± 0,50mm z výkresu 55400 264 00 01.

 KONEC měření MB > 44.123 -0.193 99.184 MB > 43.579 170.886 -17.502 MB > 28.283 166.927 -15.774 Měření bodu/roviny : 15 , Body: 1 , Vztah: ZX SB > 28.293 160.617 -15.752 0.000 1.000 0.000

Měřený bod věty číslo 126 a 131 je nasnímán na výrobku pro měření rozměrů 320,7mm ± 1mm na pravé straně dílu z výkresu 55400 264 00 01.

 KONEC měření MB > 45.208 164.144 -15.786 129 MB > 45.984 -166.705 -14.056 130 MB > 28.187 -165.879 -15.693 Měření bodu/roviny : 16 , Body: 1 , Vztah: ZX SB > 28.178 -160.517 -15.711 0.000 -1.000 0.000 KONEC měření 134 MB > 65.229 -163.933 -15.754 MB > 64.992 -94.842 -76.674 MB > 59.433 -92.700 -76.597 Měření bodu/roviny : 17 , Body: 1 , Vztah: YZ SB > 50.791 -92.714 -76.589 1.000 0.000 0.000 Tento bod je nasnímám na levé straně výrobku pro rozměr 69,36mm ± 0,2mm z výkresu 55400 264 00 01. KONEC měření MB > 64.640 1.765 -77.097 MB > 56.585 90.225 -75.914 Měření bodu/roviny : 18 , Body: 1 , Vztah: YZ SB > 50.512 93.088 -75.915 1.000 0.000 0.000

Tento bod je nasnímám na pravé straně výrobku pro rozměr 69,36mm ± 0,2mm z výkresu 55400 264 00 01.

 KONEC měření MB > 90.107 93.119 -75.944 Nahrát snímací systém : 10 / D1 L20 : A:0.000, B:0.000, APC:6, Věta č.:1, předchozí:4001

Výměna doteku na snímací dotek 10 – kuličkový dotek (viz obr.2 Parametry doteku) A: 1mm, B 20mm.

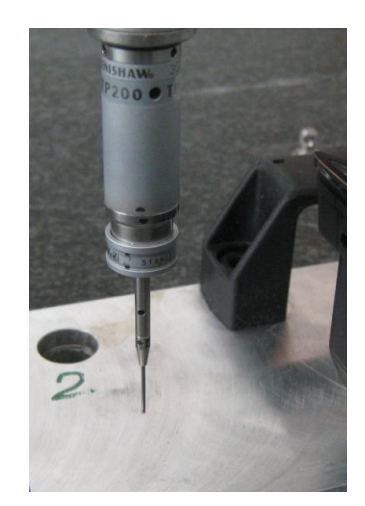

Obr. 32 Snímací dotek 10

<span id="page-52-0"></span>147 MB > 116.720 92.832 -75.706 148 Nahrát snímací systém : 16 / : A:45.000, B:90.000, APC:6, Věta č.:1, předchozí:10

Přetočení snímacího doteku 10 na snímací dotek 16 o 90° kolem své osy a 45°

149 MB > 160.466 94.002 29.691

 MB > 62.328 42.174 -73.273 MB > -13.946 42.104 -73.212 MB > -16.061 42.203 -53.118 MB > -16.566 42.230 -47.690 Měření bodu/roviny : 19 , Body: 1 , Vztah: YZ SB > -18.581 42.198 -47.729 1.000 0.000 0.000

Tento bod je nasnímám na pravé straně výrobku pro rozměr 69,36mm ± 0,2mm z výkresu 55400 264 00 01.

 KONEC měření MB > -15.942 42.163 -49.924 MB > -15.846 -42.399 -49.500 MB > -16.592 -41.031 -47.712 Měření bodu/roviny : 20 , Body: 1 , Vztah: YZ SB > -18.484 -41.045 -47.708 1.000 0.000 0.000

Tento bod je nasnímám na levé straně výrobku pro rozměr 69,36mm ± 0,2mm z výkresu 55400 264 00 01.

 KONEC měření MB > -14.821 -41.062 -49.959 MB > -9.460 -41.178 -73.815 MB > 112.186 -41.068 -73.897 MB > 135.471 12.927 250.940 Nahrát snímací systém : 10 / D1 L20 : A:0.000, B:0.000, APC:6, Věta č.:1, předchozí:16

Snímací dotek 16 nahrán do původního stavu 10 pro měření pozičních bodů 1 až 22 přes 3D model z výkresu 55400 264 00 03. Věty 171-229 se týkají nasnímání pozičních bodů.

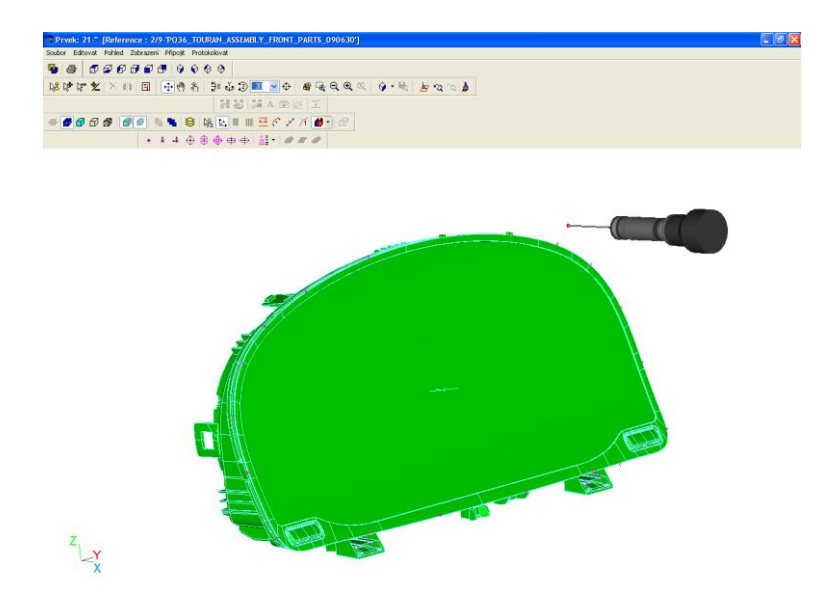

Obr. 33 Průběh snímání pozičních bodu z výkresu 55400 284 00 03

<span id="page-53-0"></span> Měření reálného povrchu: 21, Body: 22, Reference: 9/ Měření:2, Atributy z CAD: Zapnuto CNC parametery : MDist:2.000, SDist:3.000, RDist:VYP, MCelk:50%, MBes:50%, PCelk:50%, PBes:50%

 MB > 12.493 5.447 110.554 TP plocha > #1 12.450 30.000 81.565 0.052 0.086 0.995 MB > 12.524 77.888 81.542 TP plocha > #2 12.550 83.000 72.467 0.052 0.258 0.965 MB > 12.621 131.561 68.228 TP plocha > #3 13.200 119.000 59.373 0.052 0.444 0.894 MB > 13.292 148.756 54.170 TP plocha > #4 14.700 141.986 43.190 0.052 0.713 0.699 MB > 14.803 162.206 36.946 MB > 16.189 164.071 17.797 TP plocha > #5 19.400 157.307 15.700 0.052 0.963 0.263 MB > 27.590 171.263 -5.028 TP plocha > #6 28.050 160.358 -16.000 0.052 0.999 0.011 MB > 43.990 166.508 -53.021 TP plocha > #7 43.400 158.308 -53.600 0.052 0.967 -0.251 MB > 43.514 160.582 -74.223 MB > 51.203 134.181 -74.669 TP plocha > #8 48.890 112.995 -64.297 0.052 0.026 -0.998 MB > 58.103 113.009 -66.793 MB > 58.131 93.912 -60.975 TP plocha > #9 49.528 89.997 -64.492 0.921 0.002 0.391 MB > 56.375 40.599 -63.755 TP plocha > #10 50.056 34.999 -65.527 0.919 0.001 0.394 MB > 56.198 3.000 -64.842 MB > 52.952 -30.380 -64.672 TP plocha > #11 50.048 -34.999 -65.508 0.919 -0.001 0.394 MB > 52.962 -85.223 -64.930 TP plocha > #12 49.508 -89.998 -64.445 0.920 -0.002 0.392 198 MB > 58.715 -113.523 -64.336 199 MB > 51.498 -123.025 -70.684 200 TP plocha > #13 48.876 -112.988 -64.298 0.052 -0.026 -0.998 MB > 48.950 -160.036 -70.502 MB > 48.111 -164.022 -55.788 TP plocha > #14 43.365 -158.367 -53.436 0.051 -0.969 -0.243 204 MB > 29.987 -168.761 -15.749 TP plocha > #15 28.013 -160.375 -16.008 0.052 -0.999 0.011 MB > 24.103 -162.670 23.199 TP plocha > #16 19.366 -157.370 15.533 0.052 -0.964 0.261 MB > 16.683 -159.640 48.866 MB > 14.257 -145.145 53.092 TP plocha > #17 14.699 -142.241 42.657 -0.035 -0.725 0.688 MB > 14.714 -144.409 60.352 MB > 14.691 -117.277 69.610 TP plocha > #18 13.178 -118.813 59.474 0.052 -0.443 0.895 214 MB > 13.194 -103.637 77.355 MB > 13.176 -85.823 79.320 TP plocha > #19 12.538 -82.940 72.488 0.052 -0.258 0.965 MB > 12.526 -50.531 90.091 TP plocha > #20 12.450 -30.000 81.566 0.052 -0.086 0.995 MB > 53.585 -30.179 84.017 Nahrát snímací systém : 16 / : A:45.000, B:90.000, APC:6, Věta č.:1, předchozí:10 MB > 97.330 -29.053 189.414 MB > 96.973 102.611 -71.827 MB > 49.605 94.161 -68.627 MB > 48.911 94.161 -67.977 TP plocha > #21 49.229 92.990 -64.746 0.052 0.021 -0.998

 MB > 67.599 92.966 -67.249 MB > 67.805 -89.982 -69.056 MB > 49.996 -92.761 -69.108 TP plocha > #22 49.215 -93.000 -64.747 0.052 -0.021 -0.998 V této fázi programu jsou nasnímané poziční body z výkresu 55400 264 00 03 a zbývá je vyhodnotit softwarem Metrosoft 3.70. Nastavení výstupu hodnot závisí na uživateli a potřebách co přesně potřebuje vyhodnotit. Věty číslo 231-239 se týkají nastavení. Věty číslo 240-263 se týkají vyhodnocení hodnot a výstup hodnot ze softwaru. KONEC měření Formulář otevřít : D:\Program Files\Metromec\CM3\Template\základní.GPL Pohled otevřít : 1 265x180 Grafika: 187x133 Načíst grafický pohled : "" Zobrazit symboly bodů: Automatické měřítko Zobrazit vektor odchylky: Vektorová odchylka,A,B Převýšení:10 Mřížka: Automatické měřítko Zobrazit varovné hranice: ZAP Propojit skutečné body: Přímka CAD Model:30.000 Aktivní WKS:10.000 Sořadnicový kříž:(5,87) Barvy podle odchylek: Barvy tolerance Bod na ploše > #1 1398 149 25 Bod na ploše > #2 1848 149 25 Bod na ploše > #3 2263 294 25 Bod na ploše > #4 2263 449 25 Bod na ploše > #5 2263 648 25 Bod na ploše > #6 2263 849 25 Bod na ploše > #7 2263 1048 25 Bod na ploše > #8 2263 1249 25 Bod na ploše > #9 1748 1475 25 Bod na ploše > #10 1348 1475 25 Bod na ploše > #11 948 1475 25 Bod na ploše > #12 549 1475 25 Bod na ploše > #13 0 1299 25 Bod na ploše > #14 0 1098 25 Bod na ploše > #15 0 899 25 Bod na ploše > #16 0 648 25 Bod na ploše > #17 0 449 25 258 Bod na ploše >  $\#18$  0 248 25 Bod na ploše > #19 399 149 25 Bod na ploše > #20 849 149 25 Bod na ploše > #21 2148 1475 25 Bod na ploše > #22 149 1475 25 Komentář C19 768 20 1077x85 Pohled zavřít : 1 Formulář zavřít : D:\Program Files\Metromec\CM3\Template\základní.GPL Měření bodu/roviny : 22 , Body: 1 , Vztah: XY SB > 49.165 -93.817 -64.639 0.000 0.000 -1.000

Tento bod je nasnímám na levé straně výrobku pro rozměr 4,9mm ± 0,5mm z výkresu 55400 264 00 03.

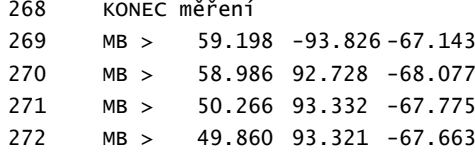

 Měření bodu/roviny : 23 , Body: 1 , Vztah: XY SB > 49.862 93.334 -64.636 0.000 0.000 -1.000 Tento bod je nasnímám na pravé straně výrobku pro rozměr 4,9mm ± 0,5mm z výkresu 55400 264 00 03 MB > 110.583 93.221 -66.075 KONEC měření Nahrát snímací systém : 10 / D1 L20 : A:0.000, B:0.000, APC:6, Věta č.:1, předchozí:16 MB > 90.541 92.201 -172.595 MB > 90.620 92.703 -72.895 MB > 47.386 93.666 -72.426 Měření bodu/roviny : 24 , Body: 1 , Vztah: XY Tento bod je nasnímám na pravé straně výrobku pro rozměr 4,9mm ± 0,5mm z výkresu 55400 264 00 03 SB > 47.388 93.676 -69.819 0.000 0.000 -1.000 KONEC měření MB > 69.481 93.685 -72.332 MB > 69.689 -90.189 -71.883 MB > 47.691 -92.884 -72.853 MB > 47.126 -92.920 -72.751 Měření bodu/roviny : 25 , Body: 1 , Vztah: XY SB > 47.128 -92.909 -70.306 0.000 0.000 -1.000 Tento bod je nasnímám na levé straně výrobku pro rozměr 4,9mm ± 0,5mm z výkresu 55400 264 00 03 KONEC měření MB > 47.867 -98.299 -72.472 Měření bodu/roviny : 26 , Body: 1 , Vztah: ZX SB > 47.870 -102.352 -72.454 0.000 1.000 0.000 Tento bod je nasnímám na levé straně výrobku pro rozměr 186mm ± 0,4mm z výkresu 55400 264 00 01 KONEC měření MB > 47.849 -85.576 -72.545 Měření bodu/roviny : 27 , Body: 1 , Vztah: ZX SB > 47.848 -83.610 -72.552 0.000 -1.000 0.000 Tento bod je nasnímám na levé straně výrobku pro rozměr 186mm ± 0,4mm z výkresu 55400 264 00 01 KONEC měření Bod, Symetrie : 28 , Prvek: 27, 26 Z bodů vět 292 a 295 se vytvořil symetrický bod pro rozměr 186mm ± 0,4mm z výkresu 55400 264 00 01 MB > 65.645 -86.089 -72.549 MB > 65.443 89.015 -73.421 MB > 52.182 88.220 -71.985 MB > 47.310 86.809 -71.968 Měření bodu/roviny : 29 , Body: 1 , Vztah: ZX SB > 47.313 83.662 -71.954 0.000 1.000 0.000

```
Tento bod je nasnímám na pravé straně výrobku pro rozměr 186mm ± 0,4mm z výkresu 55400 264 
00 01
306 KONEC měření
307 MB > 47.307 99.188 -72.036
308 Měření bodu/roviny : 30 , Body: 1 , Vztah: ZX
309 SB > 47.304 102.385 -72.049 0.000 -1.000 0.000
Tento bod je nasnímám na pravé straně výrobku pro rozměr 186mm ± 0,4mm z výkresu 55400 264 
00 01
310 KONEC měření
311 Bod, Symetrie : 31 , Prvek: 30, 29
Z bodů vět 305 a 309 se vytvořil symetrický bod pro rozměr 186mm ± 0,4mm z výkresu 55400 
264 00 01
312 MB > 90.624 99.928 -72.086
313 Nahrát snímací systém : 3001 / D1 L40->10 Hokejka : A:0.000, B:0.000, APC:3, 
Věta č.:1, předchozí:10
314 Nahrát snímací systém : 3114 / : A:0.000, B:180.000, APC:3, Věta č.:1, před-
chozí:3001
315 MB > 35.073 149.655 -72.479
316 MB > -2.777 161.435 -45.815
317 MB > -2.740 161.664 -0.653
318 MB > -9.053 152.654 0.861
319 Měření bodu/roviny : 32 , Body: 1 , Vztah: XY
320 SB > -9.050 152.673 5.203 0.000 0.000 -1.000
Tento bod je nasnímám na pravé straně výrobku pro rozměr 70,81mm z výkresu 55400 264 00 01
321 KONEC měření
322 Měření bodu/roviny : 33 , Body: 1 , Vztah: XY
323 SB > -9.058 152.621 -4.852 0.000 0.000 1.000
Tento bod je nasnímám na pravé straně výrobku pro rozměr 70,81mm z výkresu 55400 264 00 01
324 KONEC měření
325 Bod, Symetrie : 34 , Prvek: 33, 32
Z bodů vět 320 a 323 se vytvořil symetrický bod pro rozměr 70,81mm z výkresu 55400 264 00 
01
326 MB > -9.067 158.114 -2.384
327 MB > 13.148 158.461 63.094
328 MB > 37.160 134.726 63.195
329 MB > 37.232 -169.960 64.710
330 Nahrát snímací systém : 3001 / D1 L40->10 Hokejka : A:0.000, B:0.000, APC:3, 
Věta č.:1, předchozí:3114
331 MB > 37.231 -138.000 64.514
332 MB > -6.190 -158.144 41.165
333 MB > -7.856 -161.889 1.582
334 MB > -8.642 -152.460 1.419
335 Měření bodu/roviny : 35 , Body: 1 , Vztah: XY
336 SB > -8.639 -152.443 5.099 0.000 0.000 -1.000
```
Tento bod je nasnímám na levé straně výrobku pro rozměr 70,81mm z výkresu 55400 264 00 01

KONEC měření

 Měření bodu/roviny : 36 , Body: 1 , Vztah: XY SB > -8.647 -152.489 -4.950 0.000 0.000 1.000 Tento bod je nasnímám na levé straně výrobku pro rozměr 70,81mm z výkresu 55400 264 00 01 KONEC měření Bod, Symetrie : 37 , Prvek: 36, 35 Z bodů vět 335 a 338 se vytvořil symetrický bod pro rozměr 70,81mm z výkresu 55400 264 00 MB > -8.632 -161.405 3.643 MB > 4.210 -158.301 48.447 MB > 135.994 -157.811 225.839

Věty 345-364 se týkají výstupu hodnot z počítače. Nastavení protokolu pro rozměry jednoduché geometrie, zadání nominálních hodnot a určení tolerancí daných rozměrů. Následně tisk protokolu.

```
345 Nový protokol
346 Výstup hlavičky protokolu
347 Výstup záhlaví tabulky
348 Vzdálenost rovina - rovina [R]: 1/ , Tol elem: 13 , Ref elem: 14
349 Vzdálenost bod - bod [Y]: 2/ , Tol elem: 31 , Ref elem: 28
350 Vzdálenost bod - přímka [Z]: 3/Levá , Tol elem: 37 , Ref elem: 12
351 Vzdálenost bod - přímka [Z]: 4/Pravá , Tol elem: 11 , Ref elem: 34
352 Vzdálenost bod - rovina [R]: 5/ , Tol elem: 14 , Ref elem: 11
353 Průměr: 6/Levá , Tol elem: 12
354 Vzdálenost bod - rovina [R]: 7/ , Tol elem: 13 , Ref elem: 12
355 Průměr: 8/Pravá , Tol elem: 11
356 Vzdálenost bod - rovina [R]: 9/ , Tol elem: 16 , Ref elem: 12
357 Vzdálenost rovina - rovina [R]: 10/ , Tol elem: 15 , Ref elem: 16
358 Vzdálenost rovina - rovina [R]: 11/Levá , Tol elem: 17 , Ref elem: 20
359 Vzdálenost rovina - rovina [R]: 12/Pravá , Tol elem: 19 , Ref elem: 18
360 Vzdálenost bod - bod [Y]: 13/ , Tol elem: 12 , Ref elem: 11
361 Vzdálenost bod - bod [Y]: 14/ , Tol elem: 26 , Ref elem: 27
362 Vzdálenost bod - přímka [Z]: 15/Levá , Tol elem: 22 , Ref elem: 25
363 Vzdálenost bod - přímka [Z]: 16/Pravá , Tol elem: 23 , Ref elem: 24
364 Tisk měřícího protokolu
```
# **10 MĚŘENÍ VÝROBKU PO MODIFIKACI PŘÍPRAVKU**

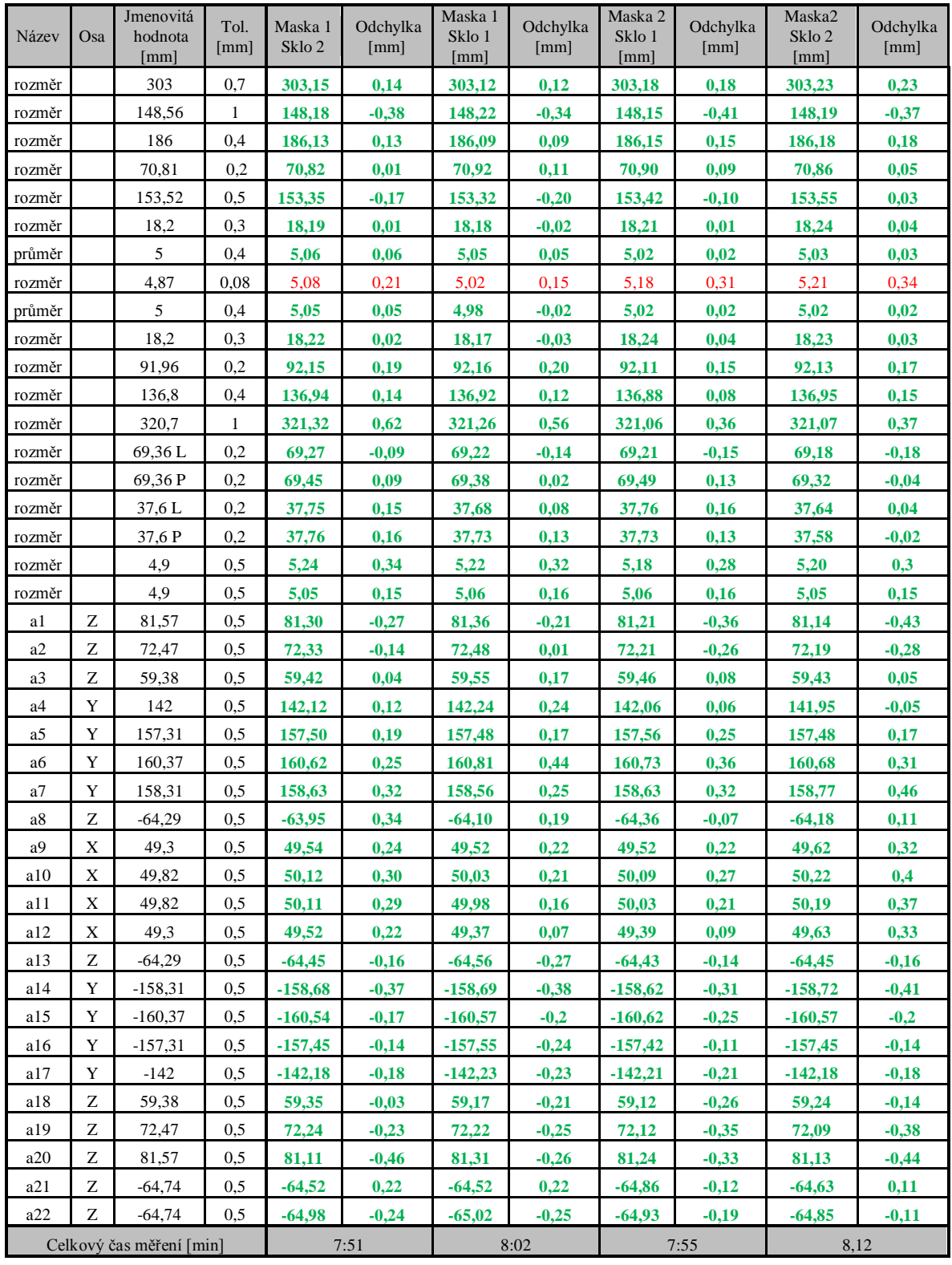

<span id="page-59-0"></span>Tabulka 7 Měření výrobku po modifikaci přípravku

## **11 VYHODNOCENÍ MĚŘENÍ A ZHODNOCENÍ EKONOMICKÉ NÁVRATNOSTI**

Měřené díly se po vložení do přípravku po úpravě nedeformují. To nám dokazují tabulky měření před úpravou přípravku a po úpravě přípravku. (tabulky č.6 a č.7). Měřené výsledky, se ve většině případů shodují, protože se jedná stejné díly, které se měřili před a po úpravě přípravku.

Pro zhodnocení ekonomické návratnosti budeme uvažovat, že hodina měření na SMS WENZEL stojí 500Kč. Frekvence kontroly výrobku je 2 kusy za směnu. To znamená 2 kusy výrobku Assembly TOURAN Front Parts za 8 hodin. Požadavek výroby za směnu je 600 kusů. Předpoklad roční výroby činí 60 000 kusů. Finanční náročnost na úpravu přípravku byla 5400 Kč. Doba měření byla stanovena z průměru měření 4 kusů před úpravou přípravku a po úpravě přípravku.

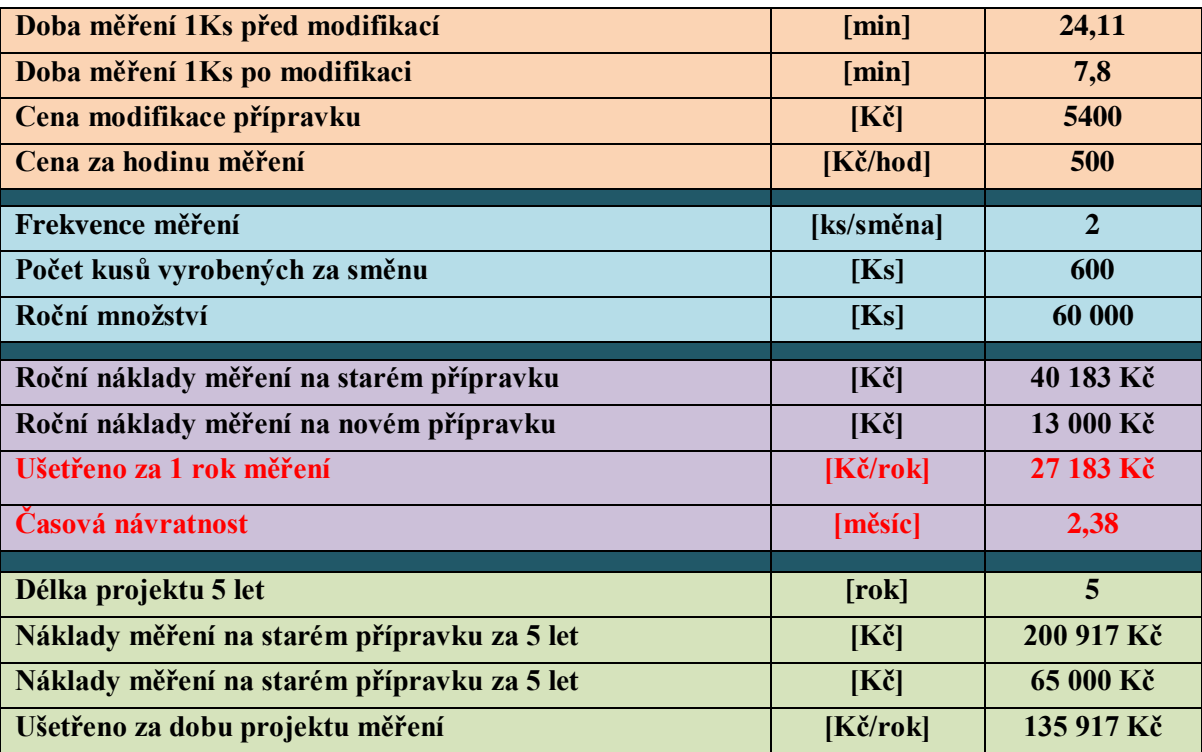

<span id="page-60-0"></span>Tabulka 8 Přehled ekonomické návratnosti

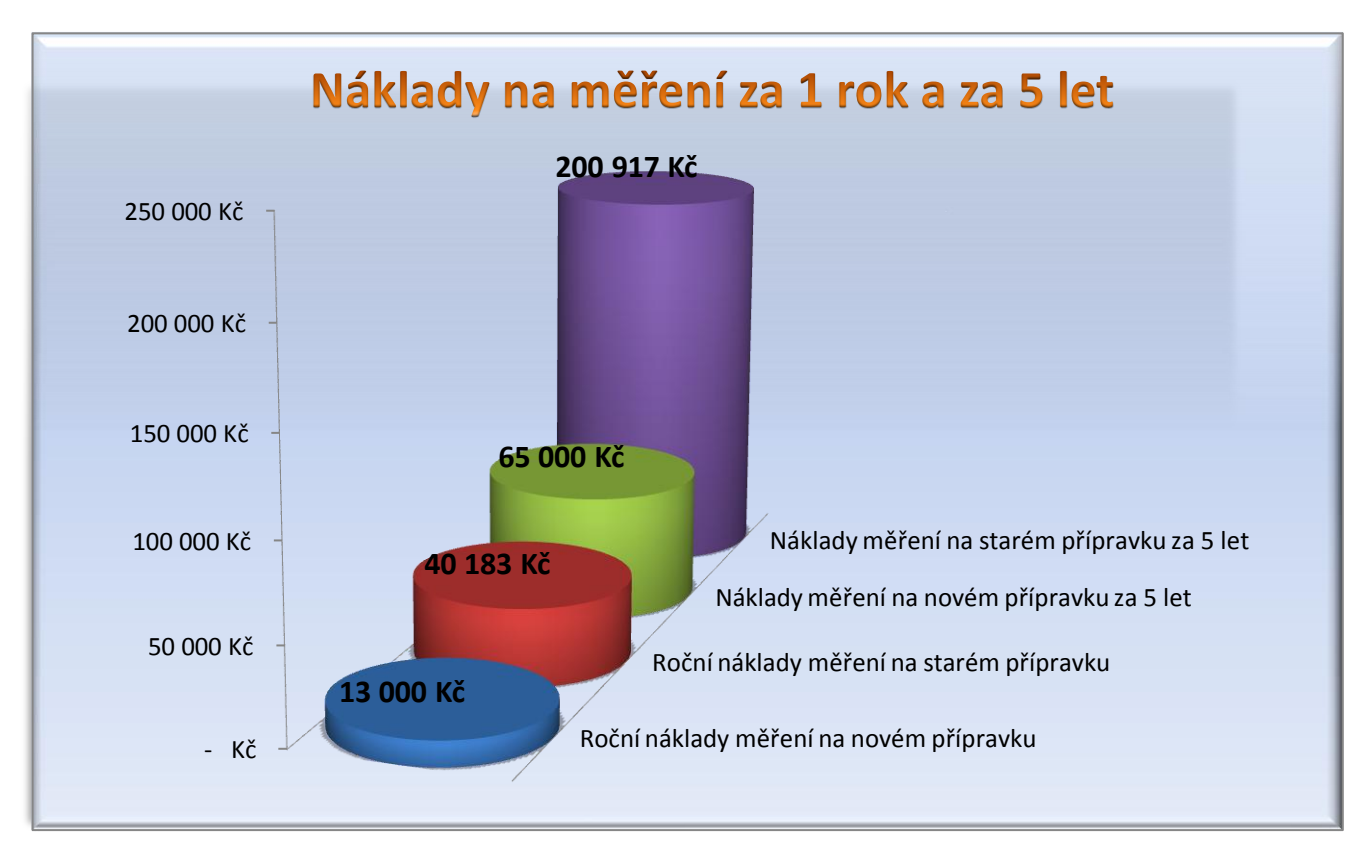

Graf 6 Zobrazení nákladů na měření za 1 rok a za 5 let

Ekonomická návratnost je vypočítána podle vzorce (1.14), kde investiční náklady nejsou tak vysoké, aby se investice nevrátila. Při výrobě projektu, který v základní době trvá 5 let, někdy se i prodlouží pro výrobu na náhradní díly, ročně realizace přípravku firmě ušetří 27 183Kč. Cena úpravy přípravku je zpět za 2,38 měsíce.

Návratnost =  $\frac{5400}{(40183 - 13000)/12}$  = 2,38 měsíce

### **12 ZÁVĚR**

Cílem bakalářské práce bylo zlepšení metrologického postupu, kde se jednalo hlavně o zajištění dílu v přípravku tak, aby se mohl použít vytvořený program pro opakované měření za pomocí možnosti automatizace SMS. Při využití automatizace SMS se také zamezilo možné chyby obsluhy při vyrovnávání dílu. Dále pro časové ztráty u měření, které se nyní při měření jednoho dílu snížily na třetinu z původní doby měření. Nakonec při upínání dílu do přípravku byla zjištěna pozitivní zpráva, se kterou na začátku nebylo počítáno. Není nutné už nadále upevňovat díl pomocí bočních upínacích částí přípravku, které vedlo také k časovým ztrátám.

Teoretická část obsahuje popis souřadnicového měřícího stroje a jeho příslušenství. Dále volbu základen, obor metrologie a nakonec statistické metody, které jsou použity v praktické části bakalářské práce.

Veškerá data byla naměřena na stroji Wenzel LH 54, vyhodnocena měřícím softwarem Metrosoft 3.70 a statisticky vyhodnocena softwarem Minitab 15 a Microsoft Office Excel 2007. Návrh na úpravu přípravku je vytvořen v programu Solid Edge ST3 a Autocad 2010.

Úprava přípravku nepřinesla jen výhodu v náročnosti způsobu měření a časové úspoře ale také v ekonomické oblasti, kde investovaná částka do úpravy přípravku se během dvou a půl měsíce vrátí a začne se vyplácet.

Upravený měřící přípravek pro díl Assembly TOURAN Front Parts je využíván ve firmě Treboplast s.r.o.

### **SEZNAM POUŽITÉ LITERATURY**

- [1] POKORNÝ, Přemysl. *Souřadnicové měřící stroje*. Liberec: Technická univerzita, 1999. 76 s. ISBN 80-7083-326-2.
- [2] Kapesní průvodce *Vysvětlení snímacích technologií souřadnicových měřících strojů*  [online]. Dostupné z: www.renishaw.cz
- [3] CHUDÝ, Vladimír. *Meranie technických veličín*. 1. vyd. Bratislava: STU, 1999, 689 s. ISBN 80-227-1275-2.
- [4] ČSN ISO 2602. *Statistická interpretace výsledků zkoušek. Odhad průměru. Konfidenční interval*. Druhé vydání. Praha, duben 1993.
- [5] NĚMEČEK, Pavel. *QČSJ Metrologie*, Česká společnost pro jakost, Praha
- [6] KOCMAN, Karel. *Technologické procesy obrábění*. Vyd. 1. Brno: Akademické nakladatelství CERM, 2011, 330 s. ISBN 978-80-7204-722-2.
- [7] ZEMČÍK, Oskar. *Technologické procesy (část obrábění)*, VUT Brno.
- [8] ZAHRÁDKA, Petr. Ověřený publikační portál věnovaný nejen CA technologiím DesignTech [online]. 2008-05-8. Dostupné z: [http://www.designtech.cz](http://www.designtech.cz/)
- [9] ČSN ISO 3207. *STATISTICKÁ INTERPRETACE ÚDAJŮ Stanovení statistického tolerančního intervalu*. První vydání. Praha, duben 1993.
- [10] NĚMEČEK, Pavel. *QČSJ Nejistoty měření*, Česká společnost pro jakost, Praha 2008

# **SEZNAM POUŽITÝCH SYMBOLŮ A ZKRATEK**

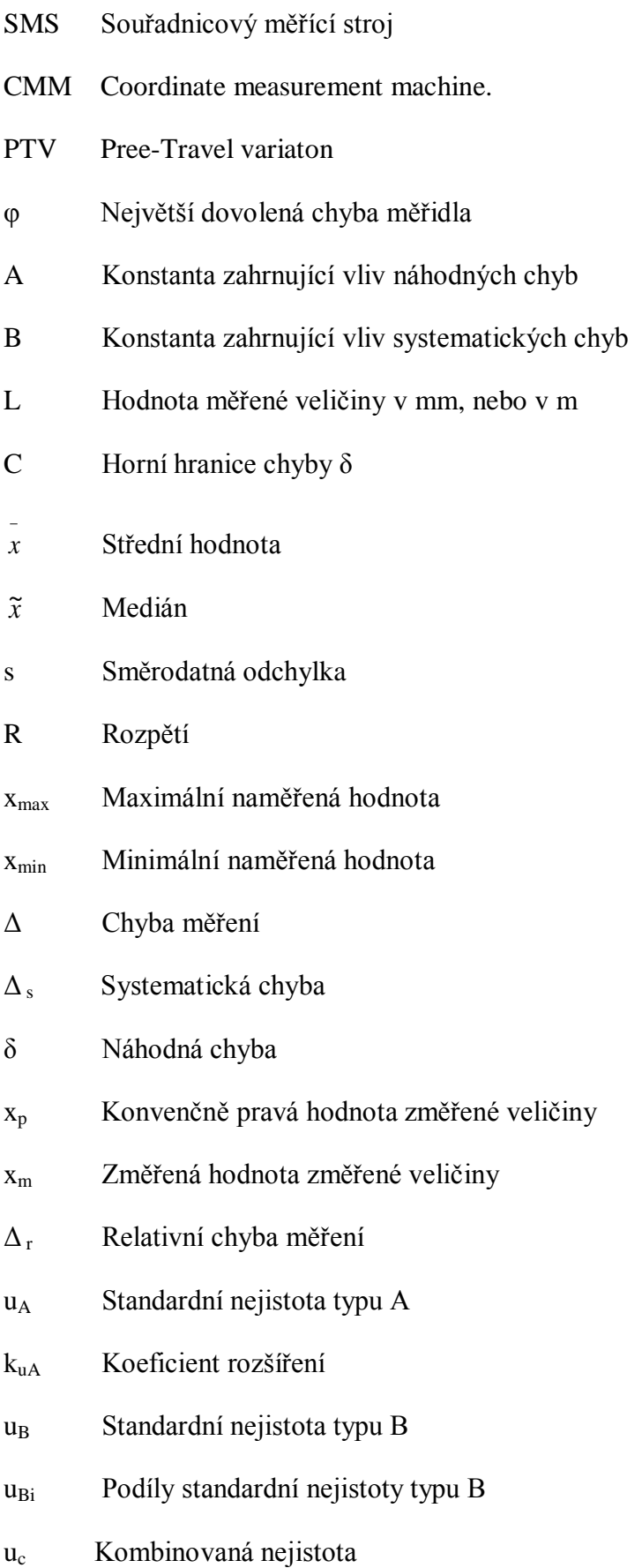

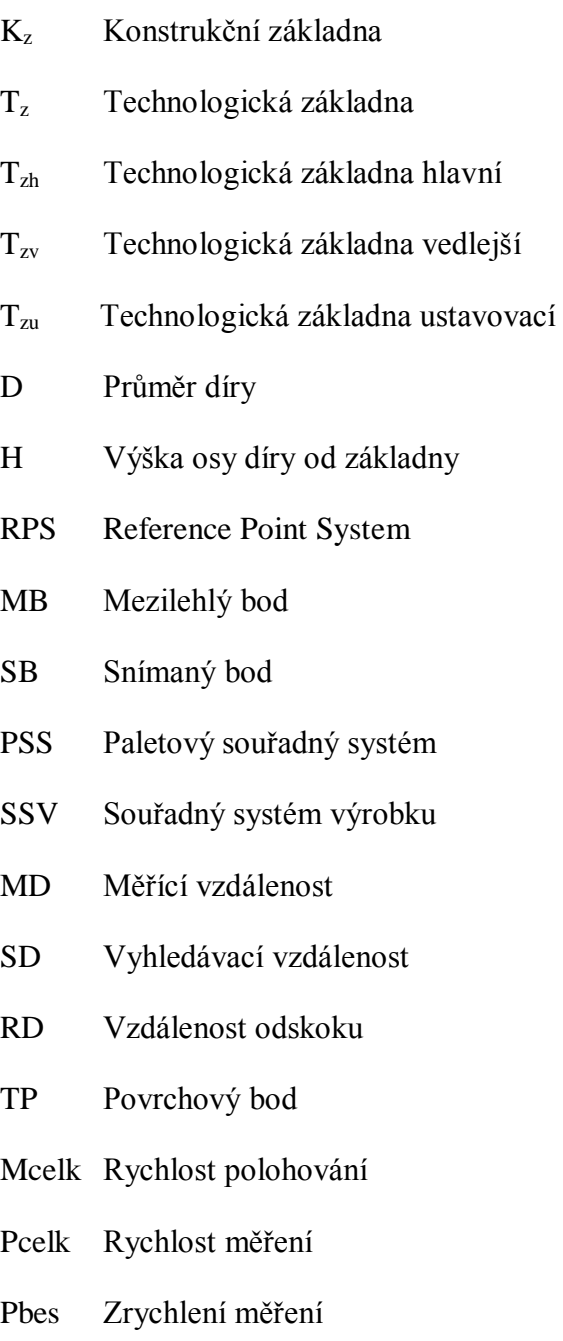

# **SEZNAM OBRÁZKŮ**

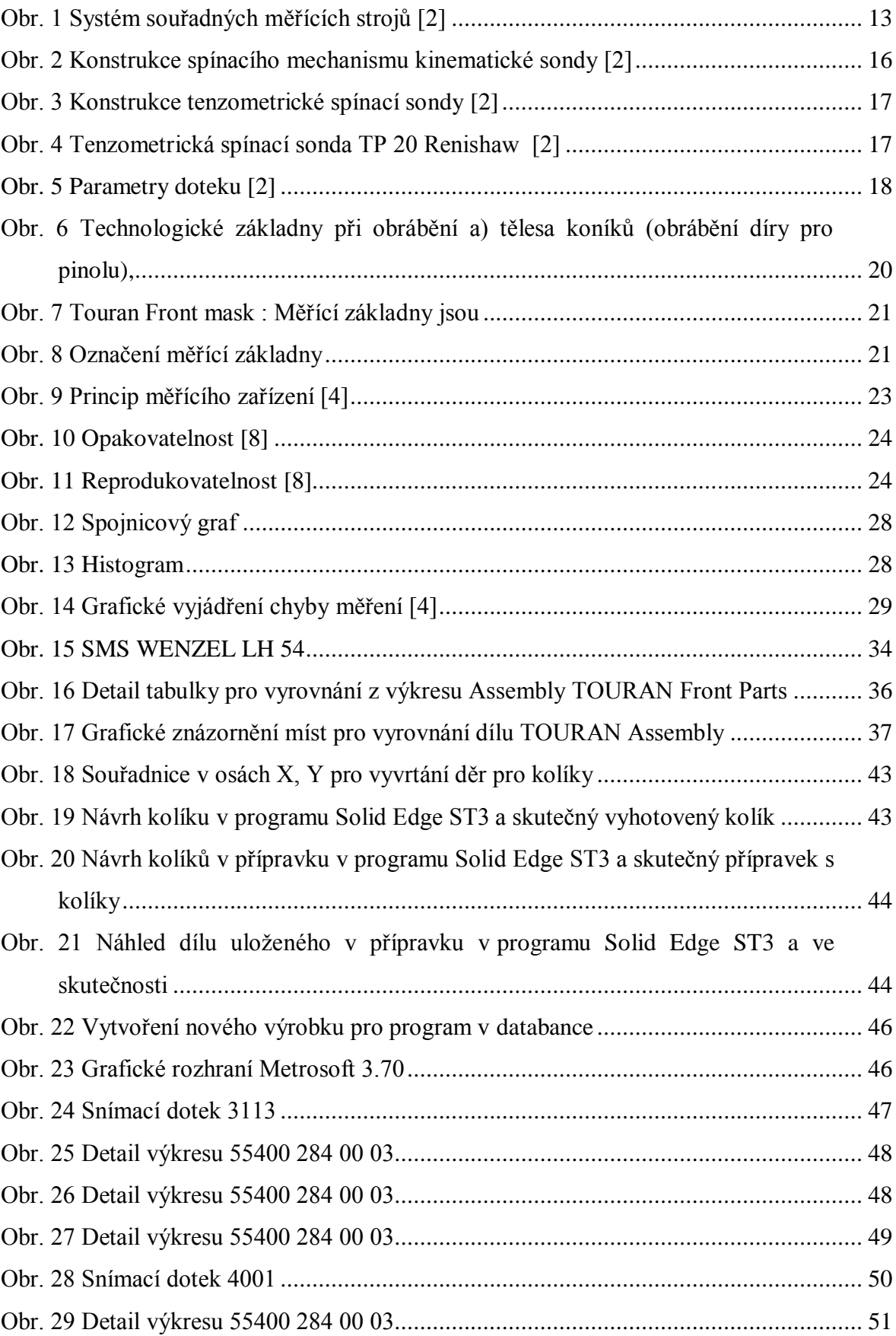

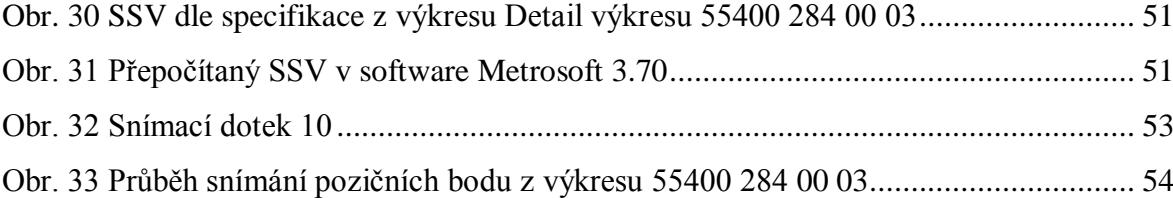

## **SEZNAM VZORCŮ**

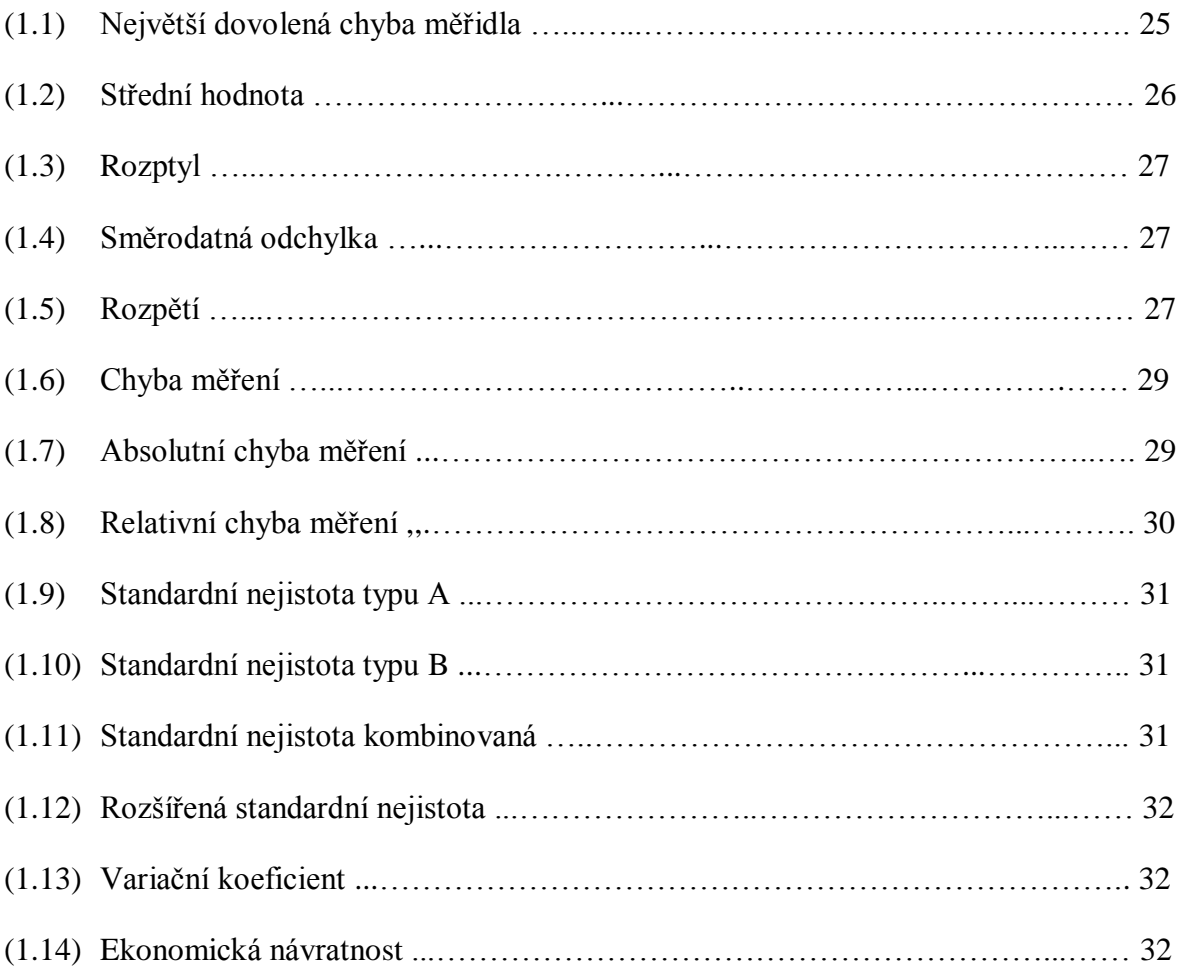

### **SEZNAM TABULEK**

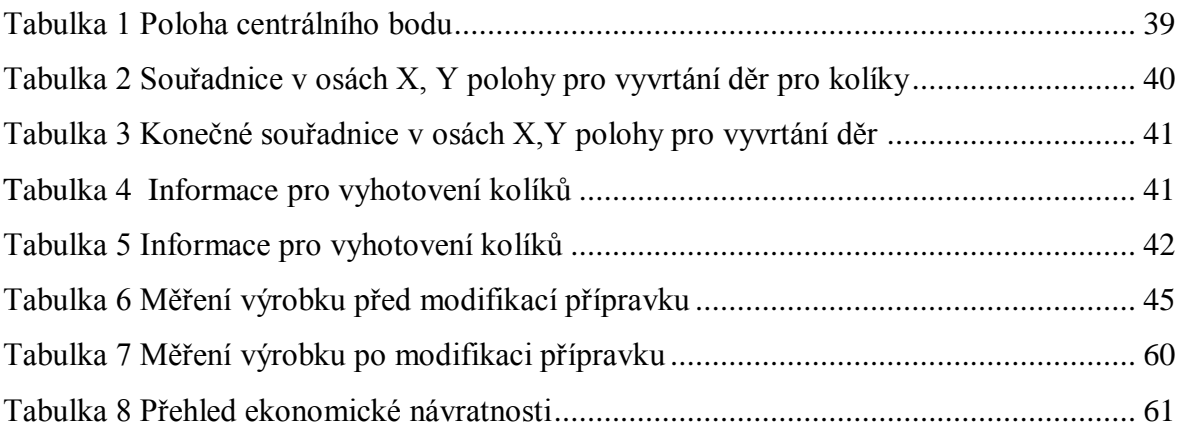

## **SEZNAM PŘÍLOH**

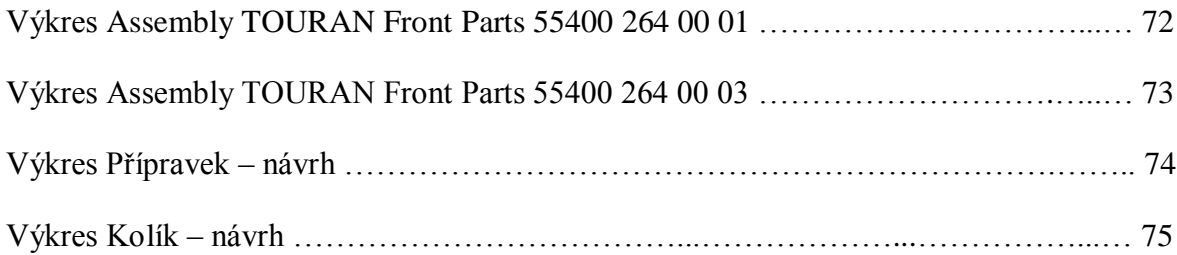

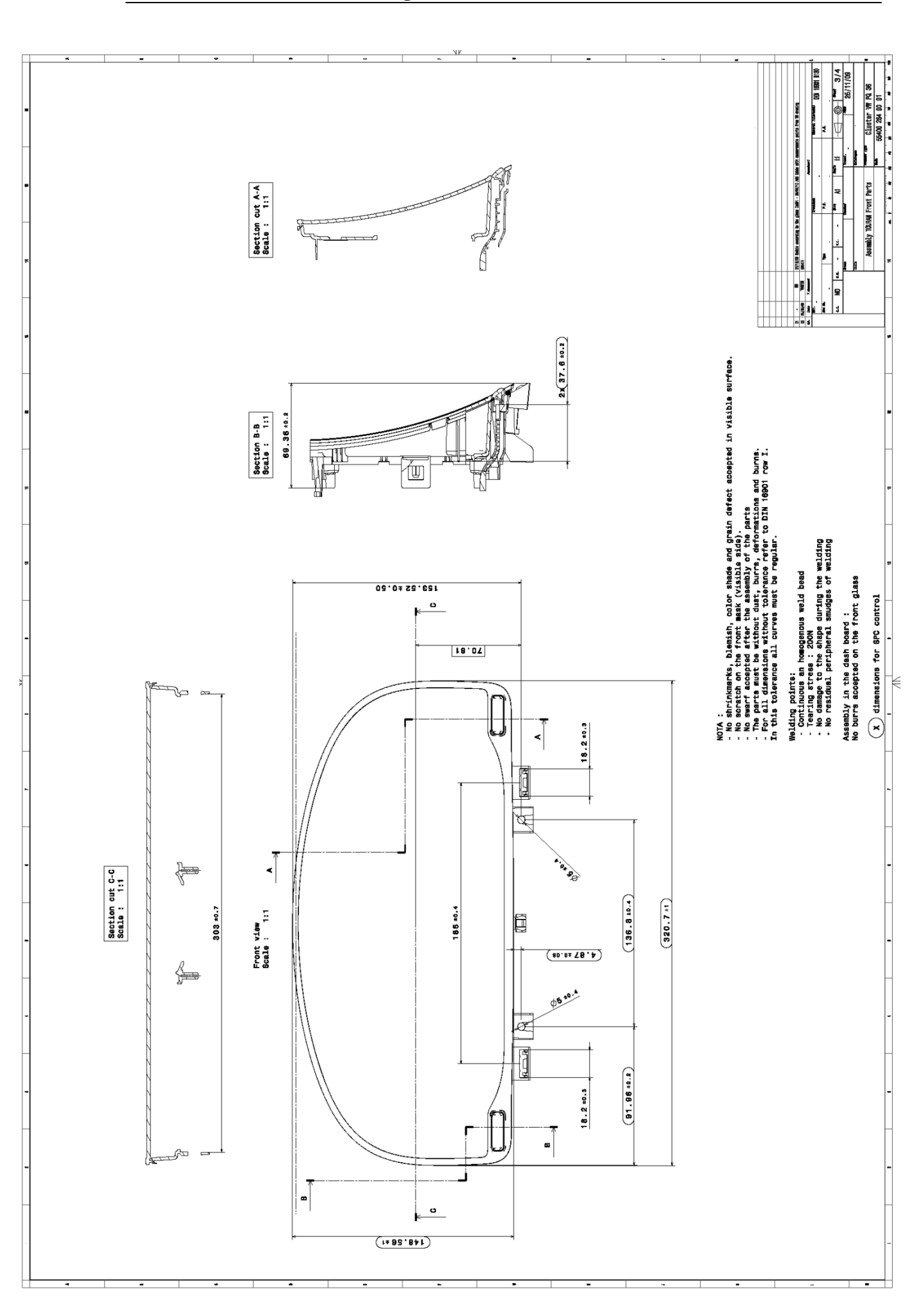
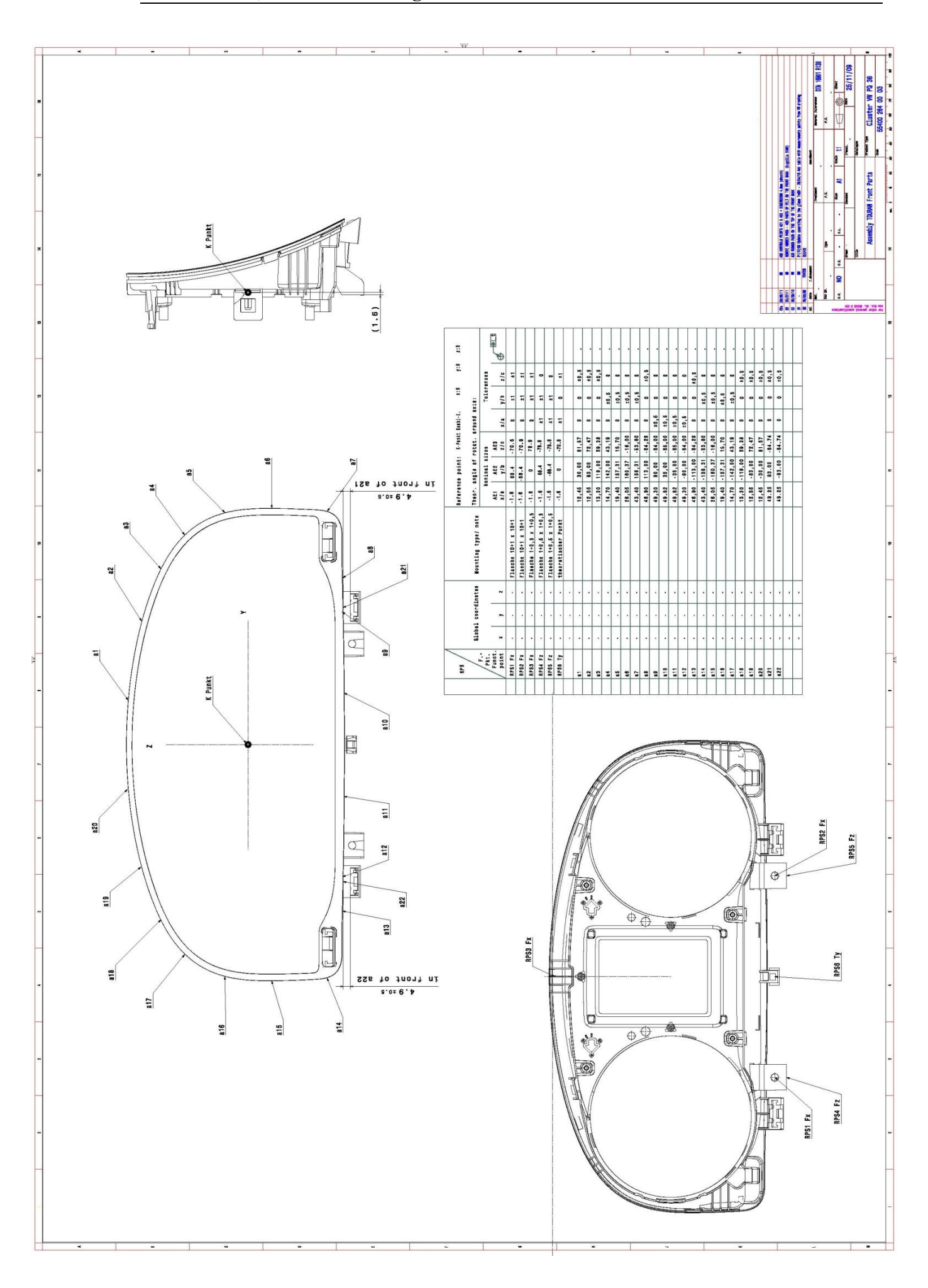

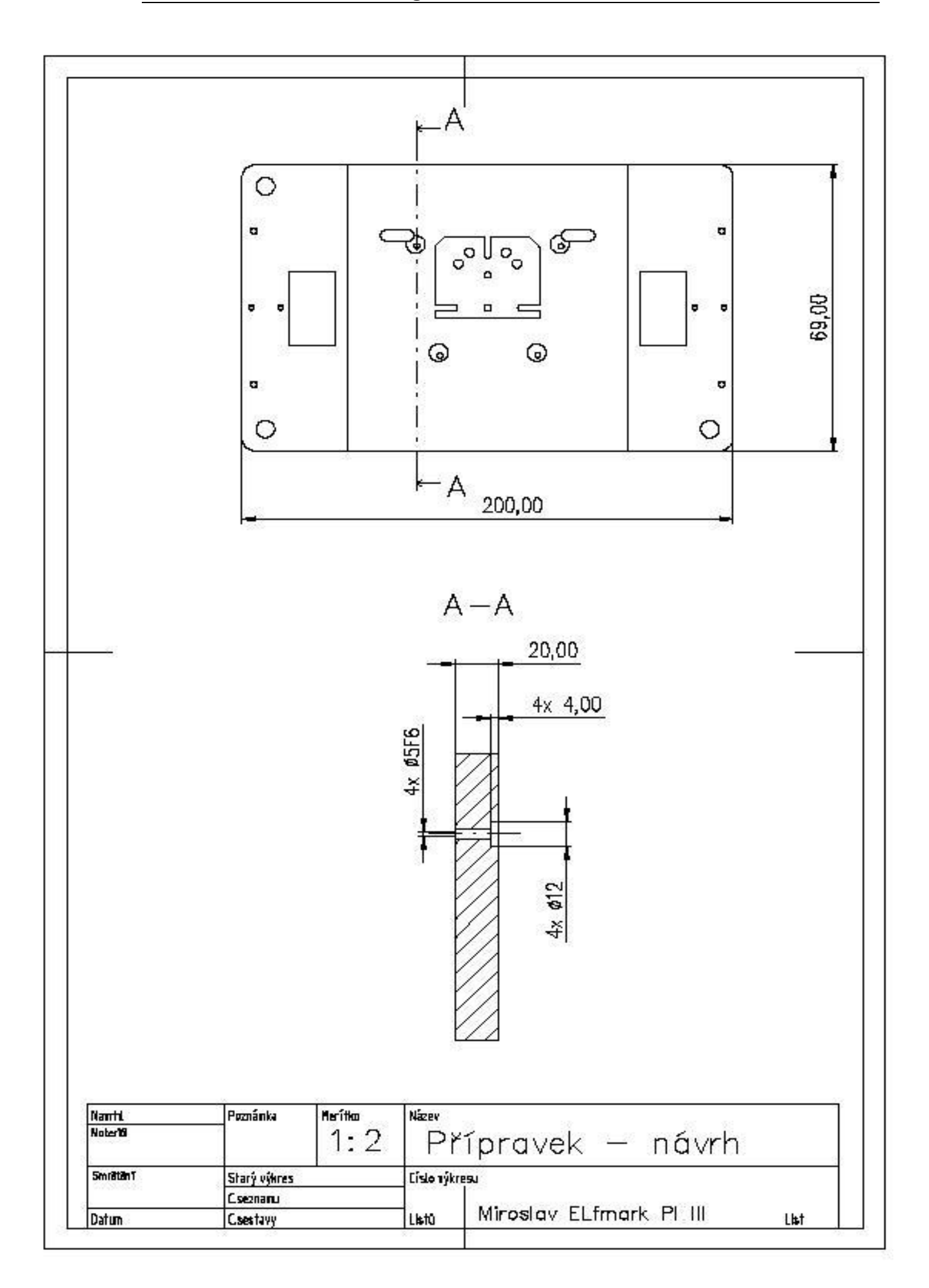

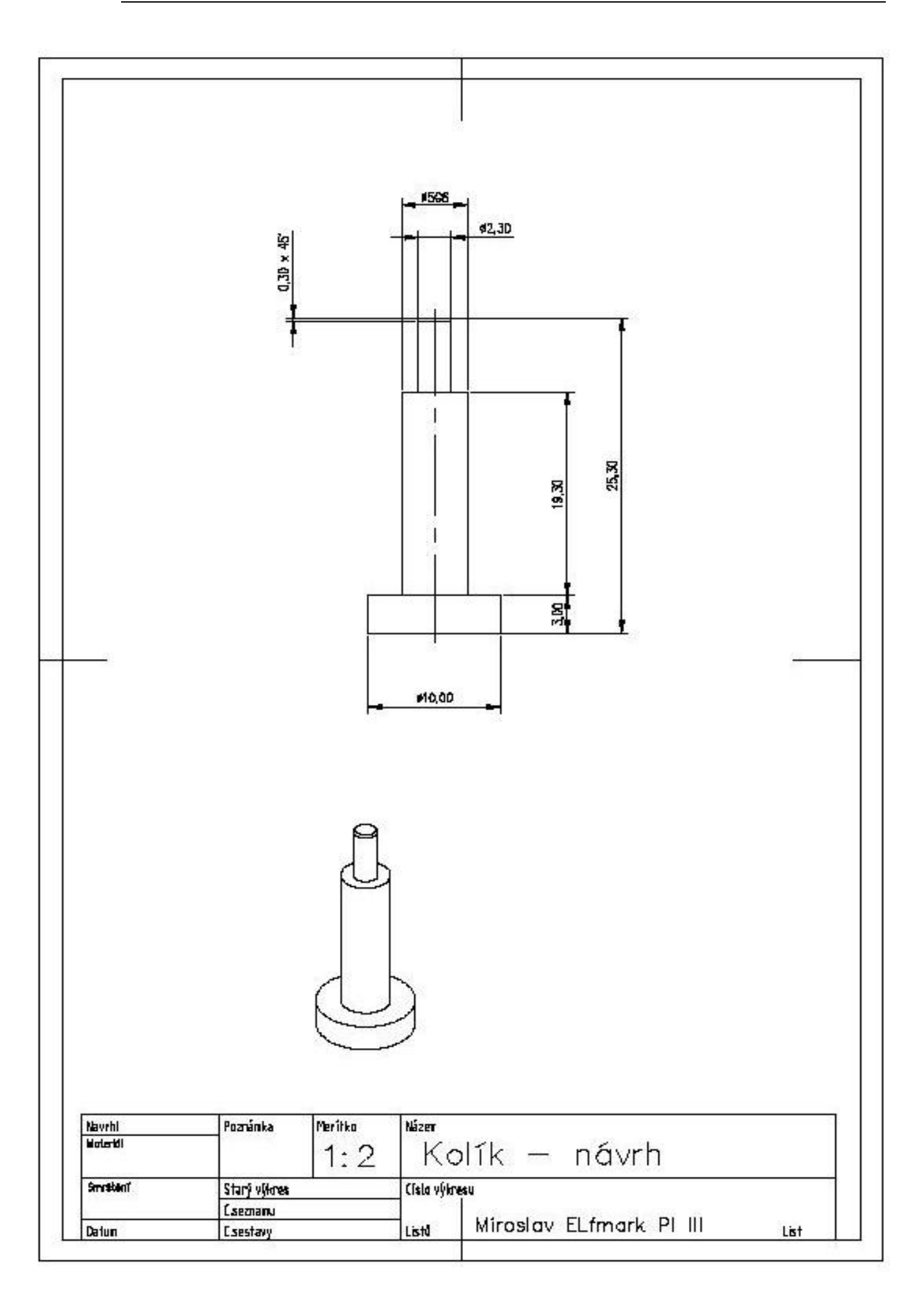